# <span id="page-0-0"></span>**دليل خدمة الطراز 380 TMOptiPlex من TMDell—ذو التصميم صغير الحجم**

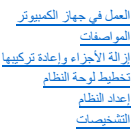

### **الملاحظات والتنبيهات والتحذيرات**

**ملاحظة:** تشير كلمة "ملاحظة" إلى المعلومات الهامة التي تساعدك على الاستفادة بشكل أكبر من جهاز الكمبيوتر الذي بحوزتك .

**تنبيه :تشير كلمة "تنبيه" إلى احتمال حدوث ضرر بالأجهزة أو فقد البيانات إذا لم يتم اتباع التعليمات .**

**تحذير :تشير كلمة "تحذير" إلى احتمال حدوث ضرر بالممتلكات أو التعرض لإصابة جسدية أو الوفاة .**

إذا قمت بشراء أحد أجهزة الكمبيوتر ™DELL من الفئة n Series ، فلن تسري أية مراجع واردة في هذا المستند تخص نظم التشغيل @Microsoft. Mindows.

### **تخضع المعلومات الواردة في هذه الوثيقة للتغيير دون إشعار. حقوق النشر © لعام2010 لشركة. Inc Dell جميع الحقوق محفوظة.**

يحظر تمامًا إعادة إصدار هذه المواد بأية طريقة كانت دون الحصول على تصريح كتابي من شركة. Inc Dell.

اللالمات التوارية الستخدة في ظاللت السواح العالي التوارية المستخدمة العالم العالم العالمية المستخدمة المستخدمة المستخدمة المستخدمة المستخدمة المستخدمة المستخدمة المستخدمة المستخدمة المستخدمة المستخدمة المستخدمة المستخدمة

قد يتم استخدام علامات تجارية أخرى في خا المستند للإشارة إلى الكيانات المالكة المالك المالكة المالك الأسماء أو مسلحة خاصة في العلامات والأساء التجارية غير تلك الخاصة والأسماء التجارية غير تلك الخاصة والأسماء التجارية غير ت

يناير 2010 مراجعة<sub>، A00</sub>

# **إعداد النظام**

**دليل خدمة الطراز 380 TMOptiPlex من TMDell—ذو التصميم صغير الحجم**

- [قائمة التمهيد](#page-1-1)
- [المفاتيح التي يجب الضغط عليها للتنقل](#page-1-2)
	- [الدخول إلى إعداد النظام](#page-1-3)
		- [محاكاة إعداد النظام](#page-1-3)
	- [خيارات قائمة إعداد النظام](#page-1-4)

### <span id="page-1-1"></span>**قائمة التمهيد**

اضغط على <12F< عندما يظهر شعار TMDell لبدء تشغيل قائمة تمهيد تظهر لمرة واحدة مزودة بقائمة تضم أجهزة التمهيد الصالحة للكمبيوتر .

الخيارات المدرجة هي :

```
Internal HDD (محرك الأقراص الثابتة (HDD) الداخلي)<br>CD/DVD (CD-RW Drive (محرك الأقراص المضغوطة/أقراص DVD/أقراص CD-RW)<br>Onboard NIC (بطاقة والمجاكل CNC) المدمجة)<br>BIOS Setup (انتداد نظام الإنخال والإفزاج الأساسي (BIOS))<br>Diagno
```
<span id="page-1-0"></span>تفيد هذه القائمة عنما تحاول التمهيد إلى جهاز معين أو تقديم تشخيصات التمهيد التهيد المناسبيد أي تبوين التهيد المخزن في نظام الإدخال والإخراج الأساسي (BIOS).

## <span id="page-1-2"></span>**المفاتيح التي يجب الضغط عليها للتنقل**

اضغط على المفاتيح التالية للتنقل خلال شاشات إعداد النظام.

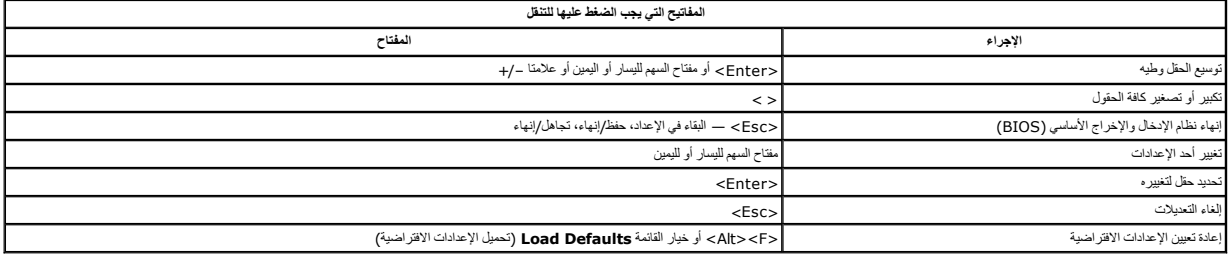

#### <span id="page-1-3"></span>**الدخول إلى إعداد النظام**

يوفر الكمبيوتر الذي بحوزتك الخيارات التالية لنظام الإدخال والإخراج الأساسي (BIOS( وإعداد النظام:

- 
- ه يوفر قائمة تمهيد تظهر لمرة واحدة عن طريق الضغط على <12F><br>ح الوصول إلى إعداد النظام من خلال الضغط على <F2>

### **قائمة <12F<**

اضغط على حF12> عنما يظير ثمار ™Dell لده تشغل قلمة تميز تميز من تك المنتخب المجازية المتحملات المستمع المسابعة المسابع المستملات المستمات المستملات المستملات المستملات المستملات المستملات المستملات المستملات المستملات الم

#### **<F2>**

اضغط على حـF2> للنغول الى System Setup (إعداد الفظام) وتغيير الإعدادات القلية الفاسم المعتمانية المشامة الشام فاسم المسمح المسمح المسمح المسمح المعتاج، فاضغط على حـF2> عند وميض مصابيح<br>لوحة المفاتيح لأول مرة

#### <span id="page-1-4"></span>**خيارات قائمة إعداد النظام**

**ملاحظة** :قد تختلف خيارات Setup System )إعداد النظام) حسب الكمبيوتر وقد لا تظهر بنفس الترتيب بالضبط.

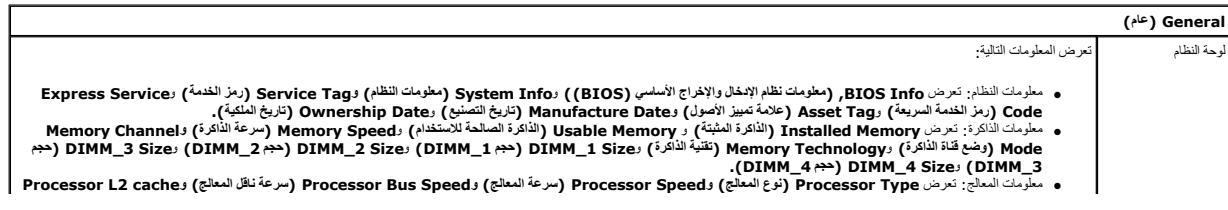

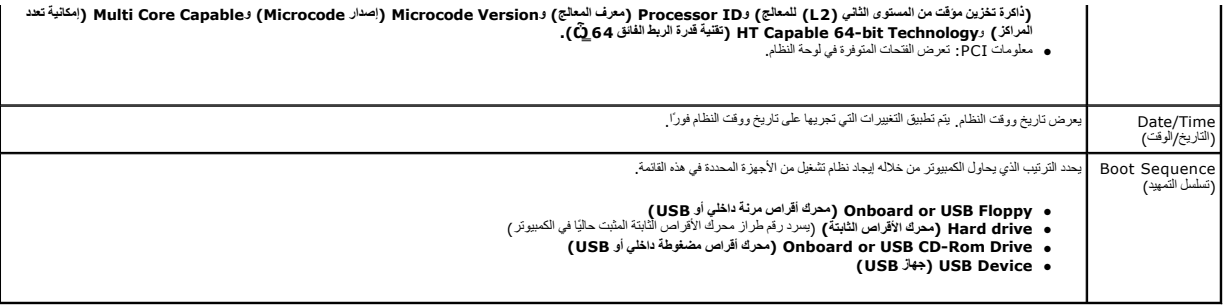

### **Drives )محركات الأقراص)**

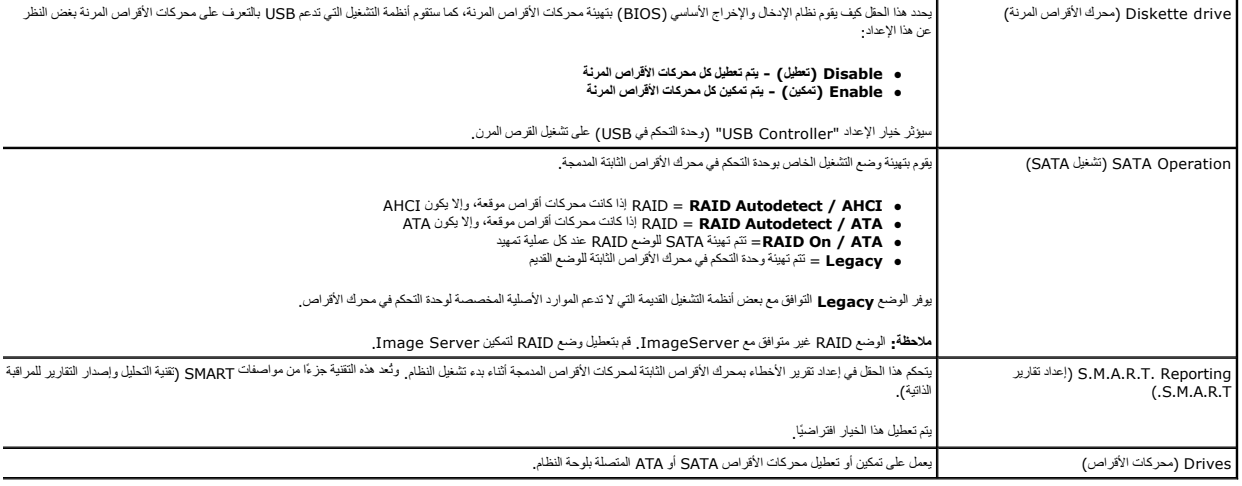

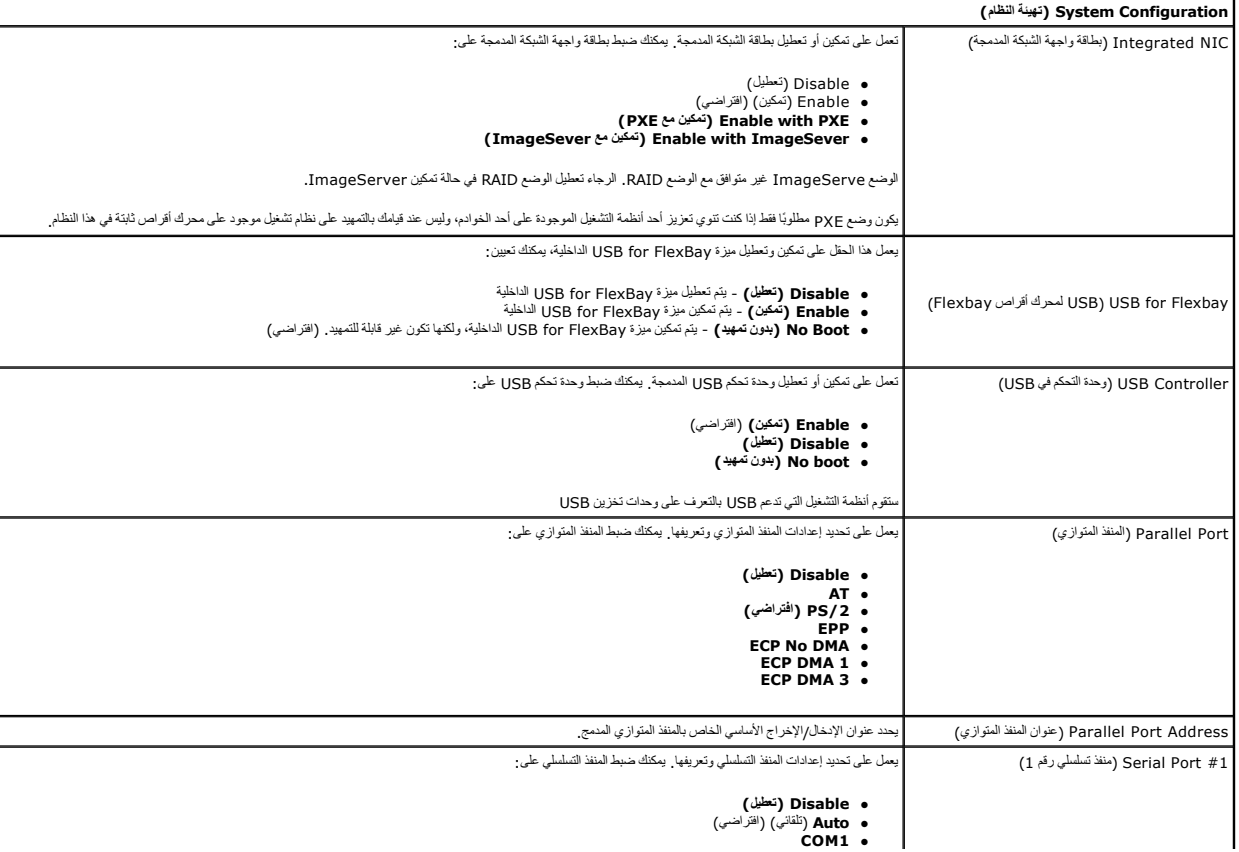

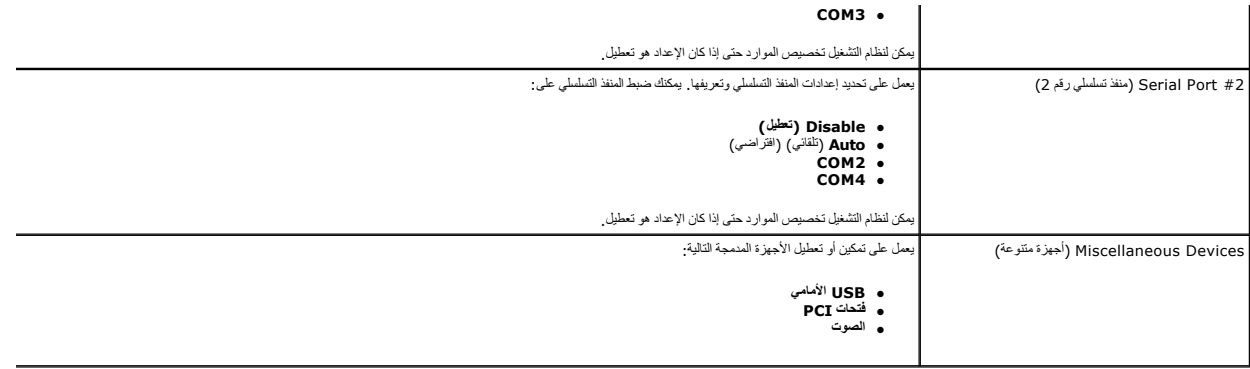

**الفيديو**

الفيديو الرئيسي <mark>يحدد هذا الحقل أيًا من وحدات التحكم في الفيديو تحري</mark> الفيديو ستحري التحكم في النظام .ويكون هذا التحديد مهمًا فقط في حالة وجود وحدتي تحكم في الفيديو

**ه Auto (تقلبي)** (القراضي) - يستخدر ددة التكم في الفيدر الإضافية.<br>Thboard/Card و الخل**ي/بطقة )** - يستخدم ددة التكم في الفيدير المدمجة ما لم توجد بطقة رسولة PCI Express Graphic(PEG) على إلغاء وتعطيل وحدة التكم في الفيدير<br>-

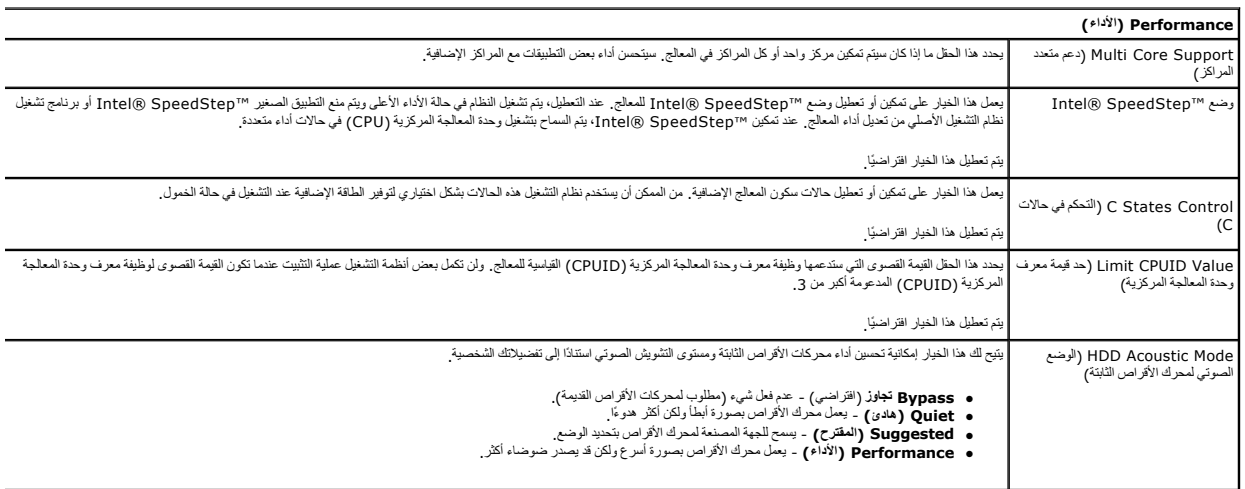

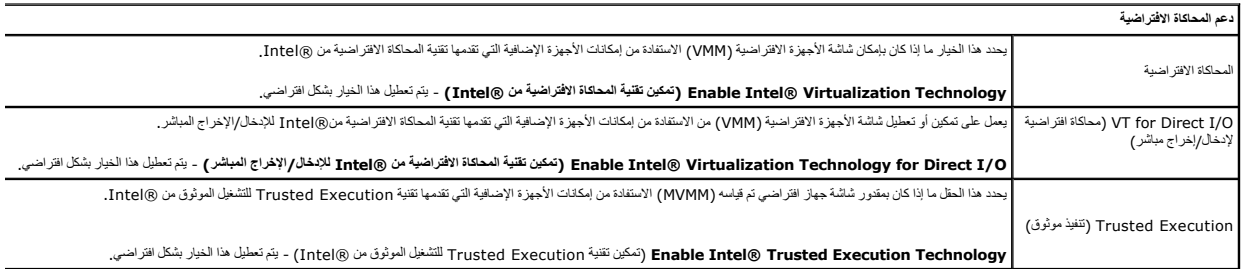

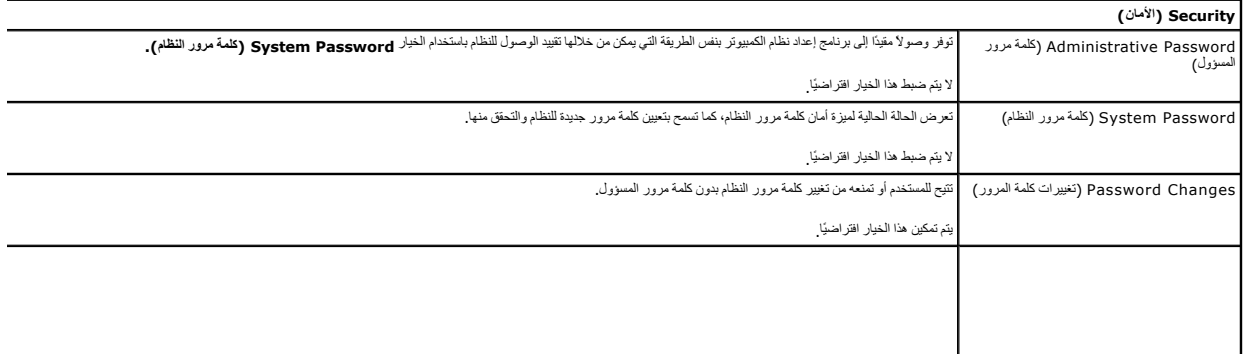

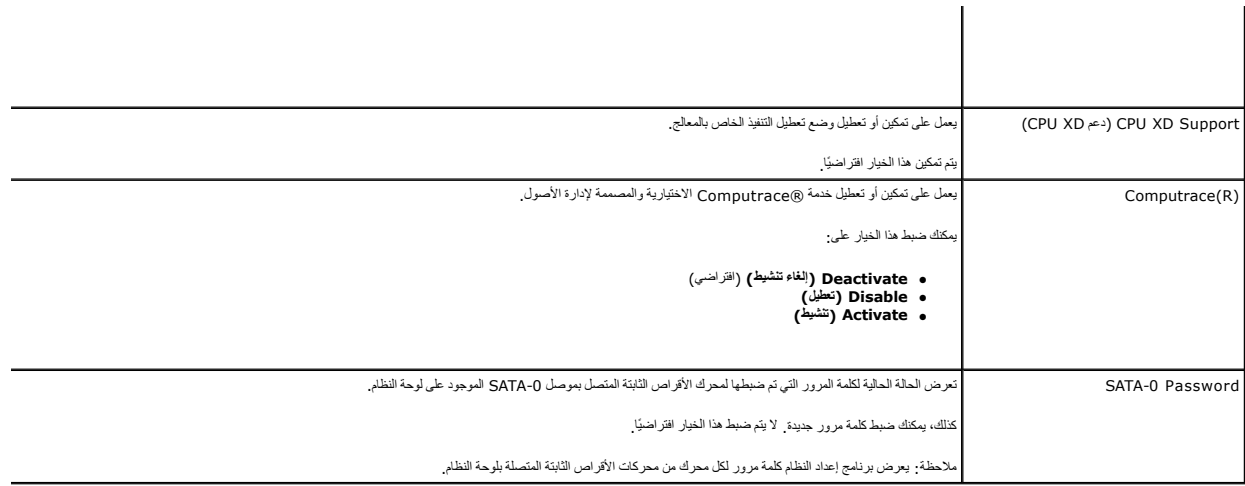

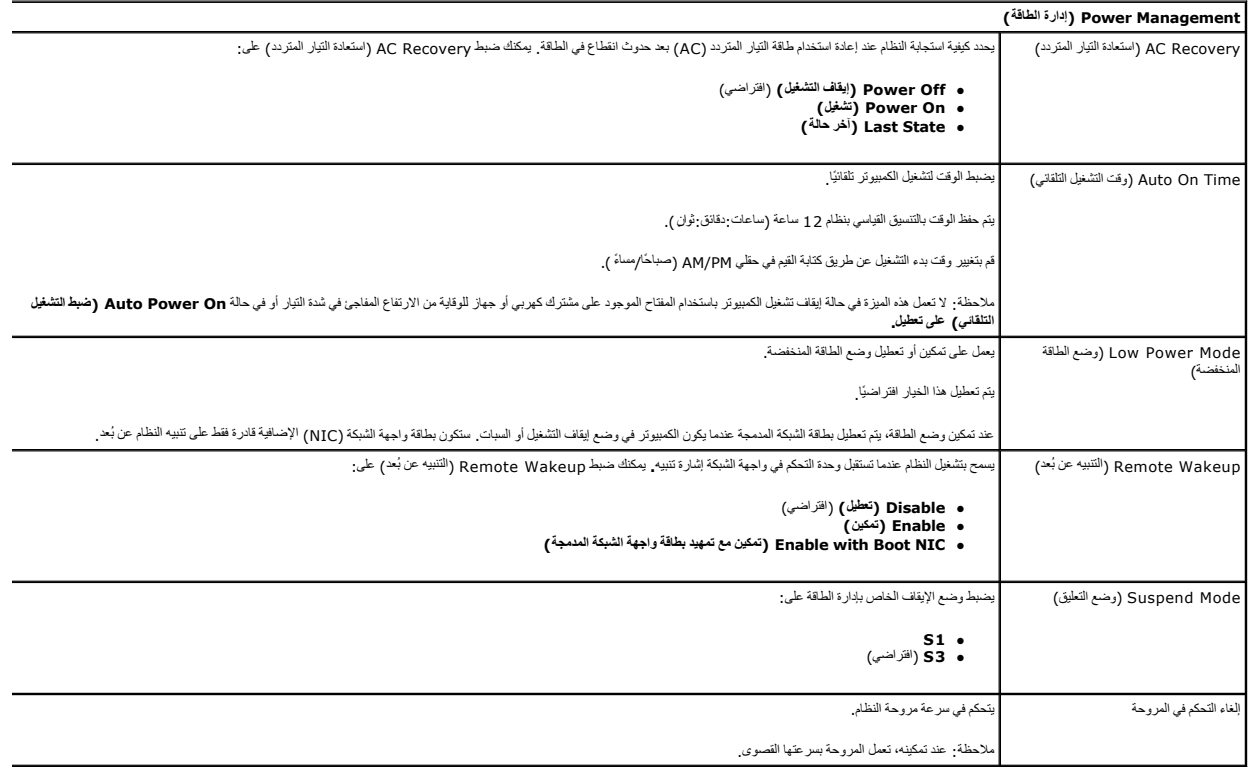

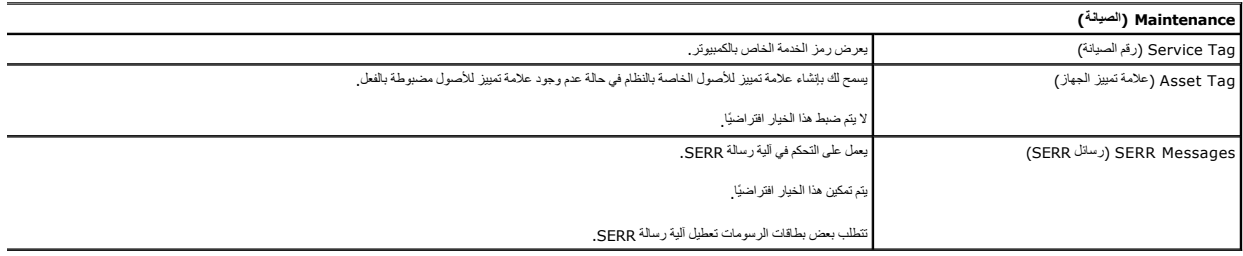

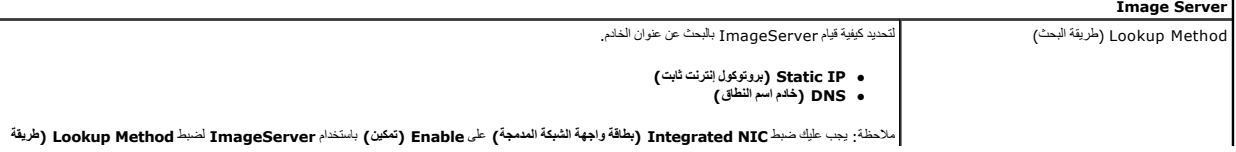

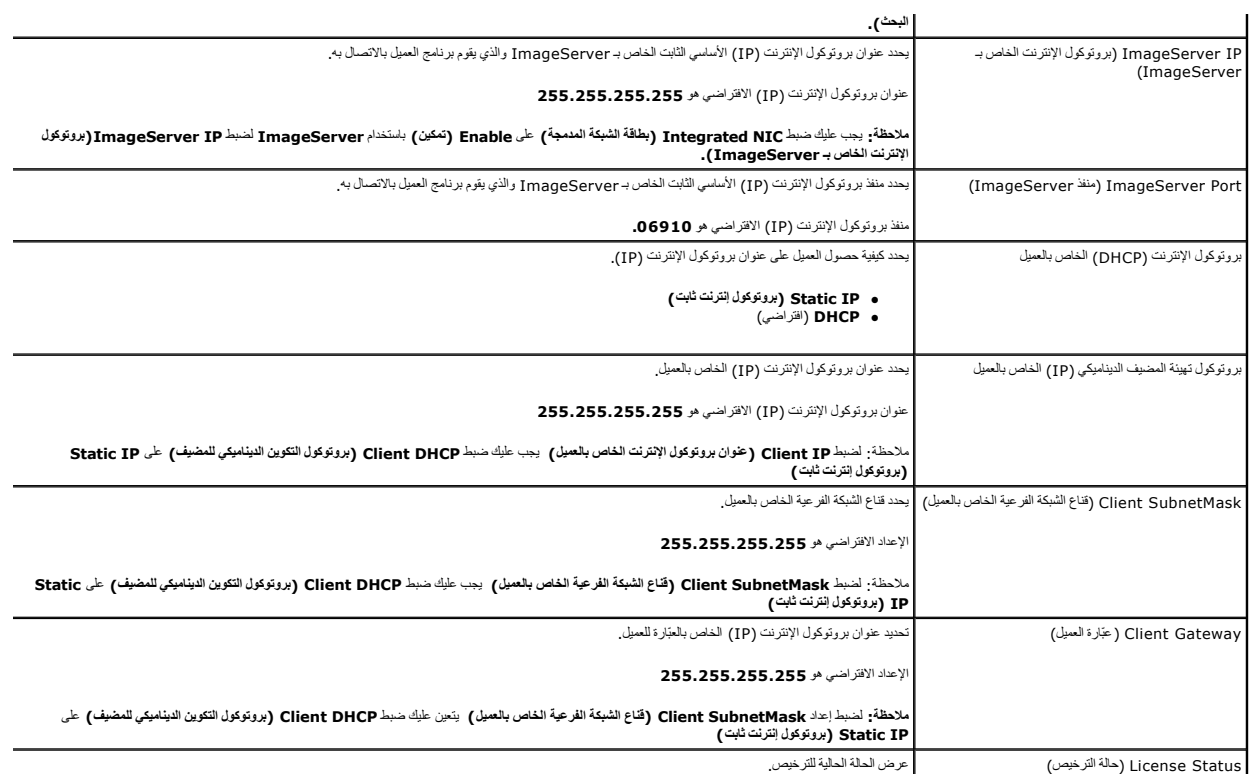

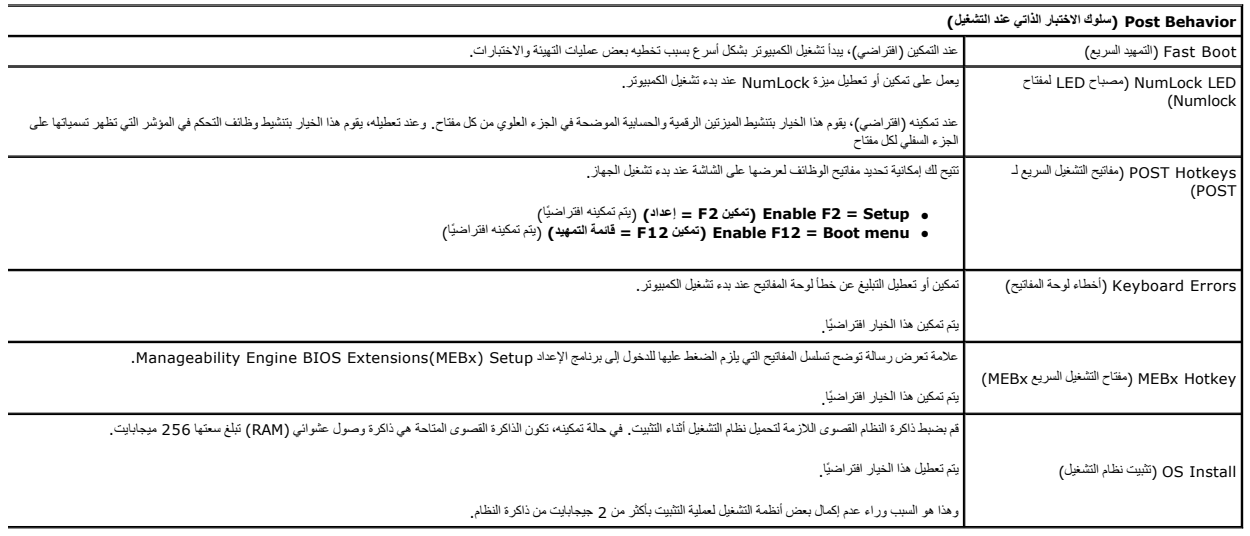

## **Logs System )سجلات النظام)**

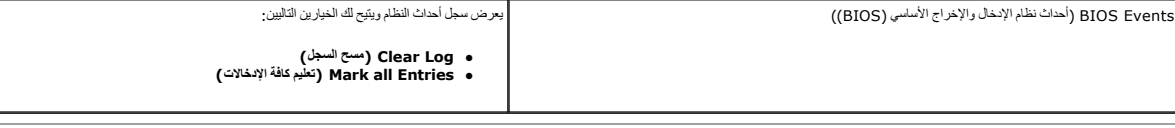

# **البطارية الخلوية المصغرة دليل خدمة الطراز 380 TMOptiPlex من TMDell—ذو التصميم صغير الحجم**

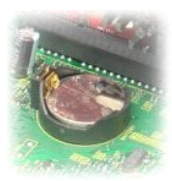

<span id="page-6-0"></span>تطير : قبل المبل الكبيرتر، فم بقراءة مطومات الأمان الواردة مع جهاز الكبيرتر \_ للصحاف المصادف المائل الشرائع المفحة الرئيسية للتوافق مع الإشعارات التنظيمية على المقدم التنظيمية على الإشعارات التنظيمية على الإشعارات التنظيم

## **إزالة البطارية الخلوية المصغرة**

- 
- 1. اتبع الإجراءات الواردة في قسم [قبل العمل داخل الكمبيوتر](file:///C:/data/systems/op380/ar/SM/SFF/work.htm#before) . 2. قم بإزالة [مجموعة محركات الأقراص الثابت](file:///C:/data/systems/op380/ar/SM/SFF/hard_drive.htm)ة . 3. اضغط على مزلاج تحرير البطارية الخلوية المصغرة.
- 

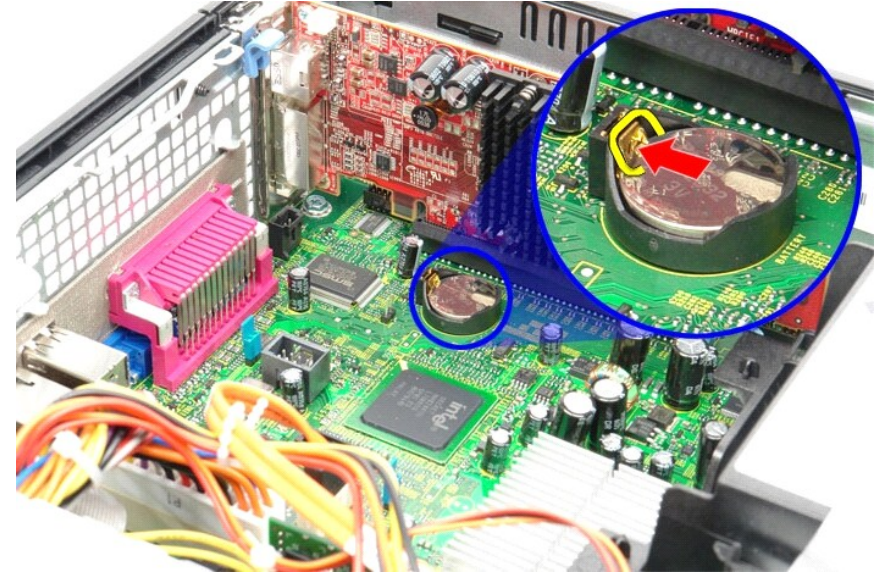

4. قم بإزالة البطارية الخلوية المصغرة من الكمبيوتر.

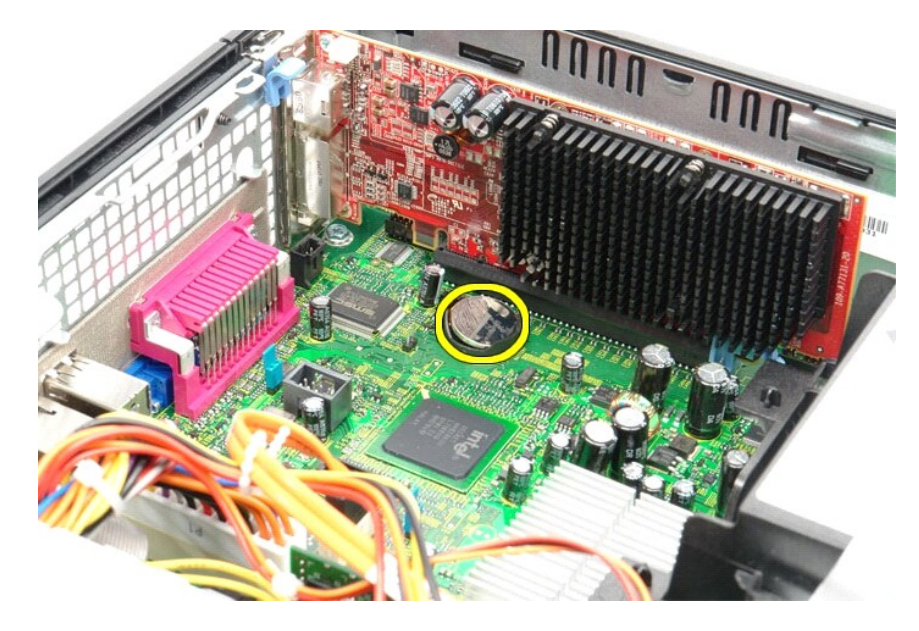

## **إعادة تركيب البطارية الخلوية المصغرة**

لإعادة تركيب البطارية الخلوية المصغرة ٬قم بتنفيذ الخطوات الواردة أعلاه بترتيب عكسي.

# **الغطاء**

**دليل خدمة الطراز 380 TMOptiPlex من TMDell—ذو التصميم صغير الحجم**

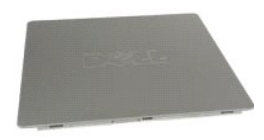

<span id="page-8-0"></span>تطير : فبل العلي جهاز الكمبيرتر، فم بقراءة مطومات الأمان الواردة مع جهاز التلافي المصال المصال المعامل الشرائع الملفحة الرئيسية للتوافق مع الإشعارات التنظيمية على الإشعارات التنظيمية على<br>www.dell.com/regulatory\_compliance

# **إزالة الغطاء**

- .1 اتبع الإجراءات الواردة في قسم ق<u>بل العمل داخل الكمبيوتر .</u><br>2 ادفع مز لاج تحرير الغطاء للخلف
	-

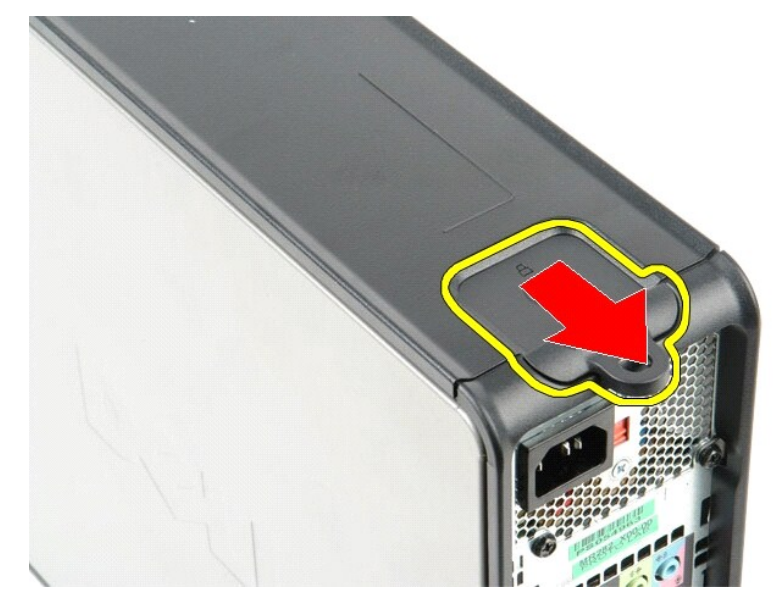

3. قم بإمالة الغطاء للخارج من الجزء العلوي ٬ثم قم بإزالته من الكمبيوتر.

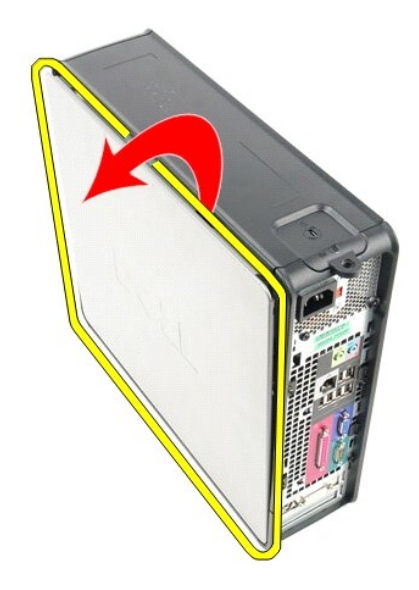

# **إعادة تركيب الغطاء**

لإعادة تركيب الغطاء ٬اتبع الخطوات أعلاه بترتيب عكسي.

### **التشخيصات**

**دليل خدمة الطراز 380 TMOptiPlex من TMDell**

- للتشخيصات [Dell Diagnostics](#page-10-1) Ѹ ꜜ┘
	- [رموز مصباح زر الطاقة](#page-11-0)
	- ه [رموز الإشارة الصوتي](#page-11-1)ة<br>**ه** <u>مصابيح التش</u>خيص
		-

### **للتشخيصات Dell Diagnostics Ѹ ꜜ┘**

#### **وقت استخدام أداة Diagnostics Dell للتشخيصات**

<span id="page-10-1"></span>. يُوصى بطباعة هذه الإجراءات قبل البدء

**ملاحظة:** تعمل أداة Diagnostics Dell على أجهزة كمبيوتر Dell فقط.

ن ملاح**ظة:** تُعد /if/jiiÚ*B/�i YaljiiÚB/�i* / ا*للهthziidaŭl /ajPCskzii والا وقد لا* يتم شحنها مع جهاز الكمبيوتر .

<span id="page-10-0"></span>ادخل إلى إعداد النظام ٬(انظر د[خول إعداد النظام](file:///C:/data/systems/op380/ar/SM/SFF/bios.htm)) وقم بمراجعة معلومات تهيئة الكمبيوتر وتأكد من عرض الجهاز الذي ترغب في اختباره في إعداد النظام ونشاطه.

قم ببدء تشغيل أداة Diagnostics Dell للتشخيصات من محرك الأقراص الثابتة أو وسائط *Utilities and Drivers )ﬞҮƹǚ ƳljƤƇҗƵǚ ғǚǃәǝǚǃ әƝǛƃƹƵǚ( .*

#### **بدء تشغيل أداة Diagnostics Dell للتشخيصات من محرك الأقراص الثابتة**

- 1. قم بتشغيل (أو إعادة تشغيل) جهاز الكمبيوتر .
- 2. عند ظهور الشعار DELL ٬اضغط على <12F< على الفور .

لا ملاحظة. إذا ظهرت رسالة تعلمك بتخر العثور على قسم أداة التشخيص المساعدة، فلم بتشغيل أن ال albadi YijPGiqzli Yiji أو albadi YijPGiqzli Yiji (Drivers and Utilities) التشخيصات من وساتط albadi YijPGiqzli Yiji أو albadi YijP

إذا انتظرت طويلا وظهر شعار نظام التشغيل، فواصل الانتظار حتى ترى سطح مكتب نظام التشغيل @Microsoft. وبعد ذلك، قم بايقاف تشغيل جهاز الكمبيوتر وإعادة المحاولة.

- 3. عند ظهور قائمة جهاز التمهيد ٬قم بتمييز **Partition Utility to Boot )تمهيد إلى قسم الأداة المساعدة)** ٬ثم اضغط على <Enter< .
	- 4. عندما تظهر **Menu Main )القائمة الرئيسية) لأداة Diagnostics Dell للتشخيصات** ٬ حدد الاختبار الذي تريد تشغيله .

## **بدء تشغيل أداة Diagnostics Dell للتشخيصات من قرص Utilities and Drivers) برامج التشغيل والأدوات المساعدة)**

- .*( әƝǛƃƹƵǚ ғǚǃәǝǚǃ ƳljƤƇҗƵǚ Үƹǚﬞ ) Drivers and Utilities* قرص أدخل 1.
	- 2. قم بإيقاف تشغيل جهاز الكمبيوتر ٬ثم أعد تشغيله .

عند ظهور الشعار DELL ٬اضغط على <12F< على الفور.

إذا انتظرت طويلاً وظهر شعار Windows، فواصل الانتظار حتى ترى سطح مكتب Windows. وبعد ذلك، قم بإيقاف تشغيل جهاز الكمبيوتر وإعادة المحاولة.

**ملاحظة:** تعمل الخطوات التالية على تغيير تتابع التمهيد لمرة واحدة فقط بالتشاب تعالى التماس التي تم تشميله وفقًا للأجهزة المحددة في برنامج إعداد النظام

- 3. عندما تظهر قائمة جهاز التمهيد ٬قم بتمييز **Drive ROM-CD USB or Onboard )محرك الأقراص المدمج أو محرك أقراص مضغوطة يعمل عبر منفذ USB(** ٬واضغط على <Enter< .
	- 4. حدد الخيار **ROM-CD from Boot) التمهيد من محرك الأقراص المضغوطة)** من القائمة التي تظهر واضغط على <Enter< .
		- 5. اكتب1 لبدء القائمة واضغط على <Enter< للمتابعة .
- .6 Dell Diagnostics (تشغيل أداة Dell Diagnostics التشغيصات إصدار 23 ش) من القائمة المرقعة. في حالة ظهور عدة إصدارات في القائمة اختر الإصدار المناسب لجهاز الكمبيرةر الذي بموزعته. [4] تصنيف المرقصة في محالة ظهور عدة إصدارات
	- 7. عندما تظهر **Menu Main )القائمة الرئيسية)** لأداة Diagnostics Dell للتشخيصات ٬ حدد الاختبار الذي تريد تشغيله .

#### **Menu Main )القائمة الرئيسية) لأداة Diagnostics Dell للتشخيصات**

1. بعد تحميل أداة Diagnostics Dell للتشخيصات وظهور شاشة **Menu Main) القائمة الرئيسية)** ٬انقر فوق الزر الخاص بالخيار المطلوب .

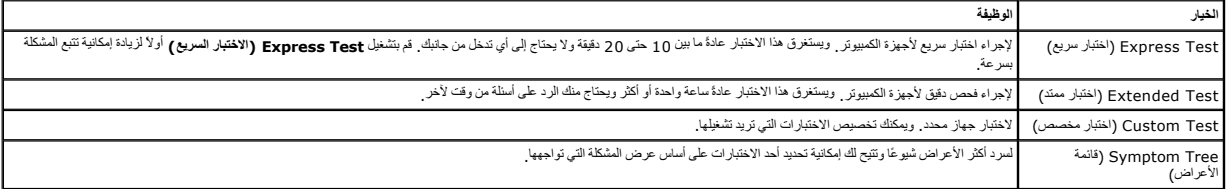

.<br>2 إذا تمت مصادفة إحدى المشكلات خلال اختبار ما، فموف تظهر رسالة تحمل روحة المشكلة <sub>.</sub> قم بتدوين رمز الخطأ ووصف المشكلة واتبع الإرشادات التي تظهر على الشاشة.

.3 إذا قدت بلبراء اختبار من الخيار Custom Test (الختبار مغصص) أن Symptom Tree وقائعة الأعراض)، فاتتر فرق علامة التبريب المناسبة الموضحة في الجدرل التلي للاطلاع على المزيد من المعلومات.

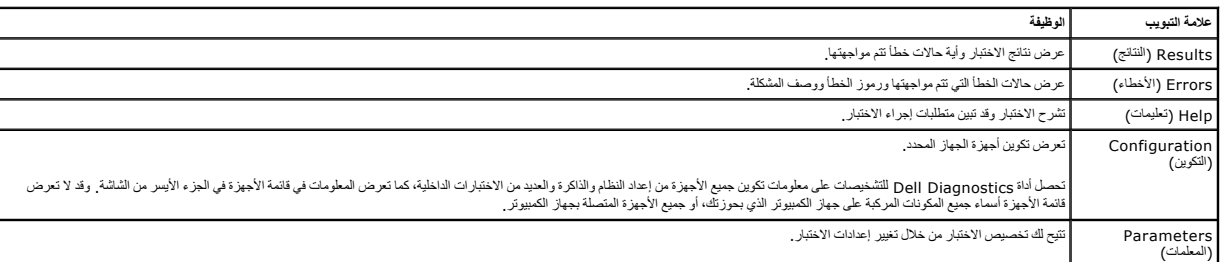

4. عند انتهاء الاختبارات ٬إذا كنت تقوم بتشغيل أداةDiagnostics Dell للتشخيصات من قرص *Utilities and Drivers )ﬞҮƹǚ ƳljƤƇҗƵǚ ғǚǃәǝǚǃ әƝǛƃƹƵǚ (* فقم بإخراج القرص .

.5 قم بإغلاق شاشة الاختبار والعردة إلى شاشة **Main Menu (القائمة الرئيسية)** \_ التعرف المواسم التحفو المستشغل جهاز الكمبيوتر، قم بإغلاق شاشة **Main Menu (القائمة الرئيسية)** .

# <span id="page-11-0"></span>**رموز مصباح زر الطاقة**

تعطي رموز مصابيح التشخيص مزيدًا من المعلومات حول حالة الفنام على المصابح العالم المعلم التشام المعلي من المعلى المعلمة العناس موضح بالجنول التالي حالات مصابيح الطاقة القديم المعنى المعلومة أيضًا موضح بالجنول التالي حالات م

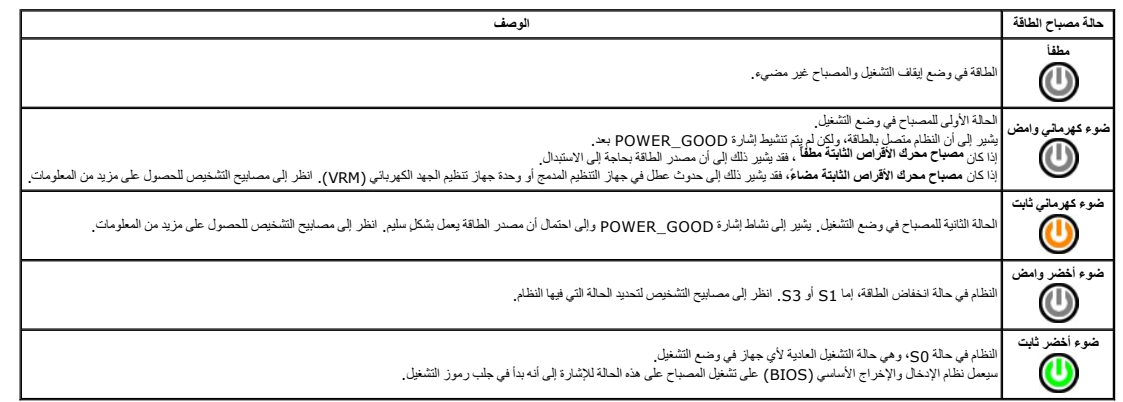

## <span id="page-11-1"></span>**رموز الإشارة الصوتية**

إذا تخر على الشائد الشام الثاء عالية DOST (الاختبار الذاتي عند التشرك الشرك المستخب المسائل الكائب المحال الذي المحرم السائل المحل وسرد الجول التالي رمود التي المطل وسرد الجول التالي رمود التي المطل وسرد الجول التالي ومود

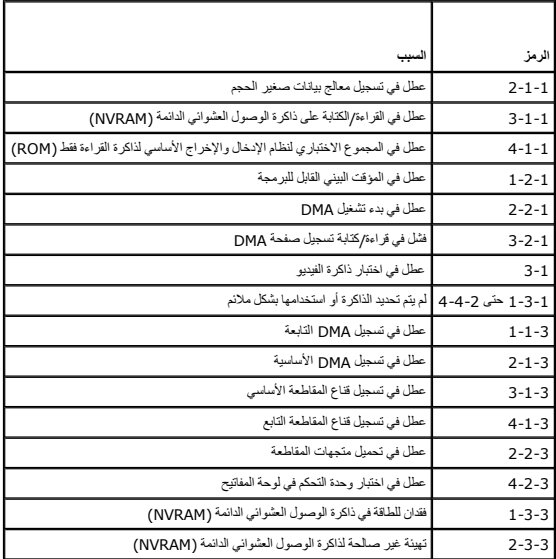

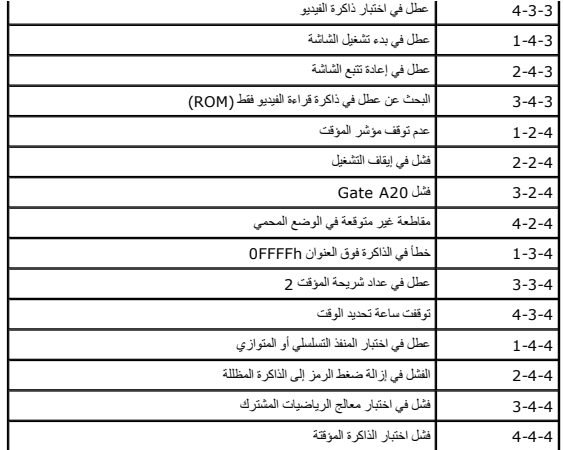

# <span id="page-12-0"></span>**مصابيح التشخيص**

للساعة على استكشاف مثلها رحلوبا لكبيوتر الذي بحرزتك على أربعة مصابح على المرحم والمراقص المحافظ المعارف المسلوم المصابيح قل أن تتطفى اذا كعطل الكبيوتر، بساعد تسلس المصابح قل أن تتطفى المسابح قل أن تتطفى المسابح قل المسابح

**ملاحظة :**بعد أن ينتهي الكمبيوتر من الاختبار الذاتي عند التشغيل(POST( ٬تنطفئ المصابيح الأربعة جميعًا قبل التمهيد إلى نظام التشغيل.

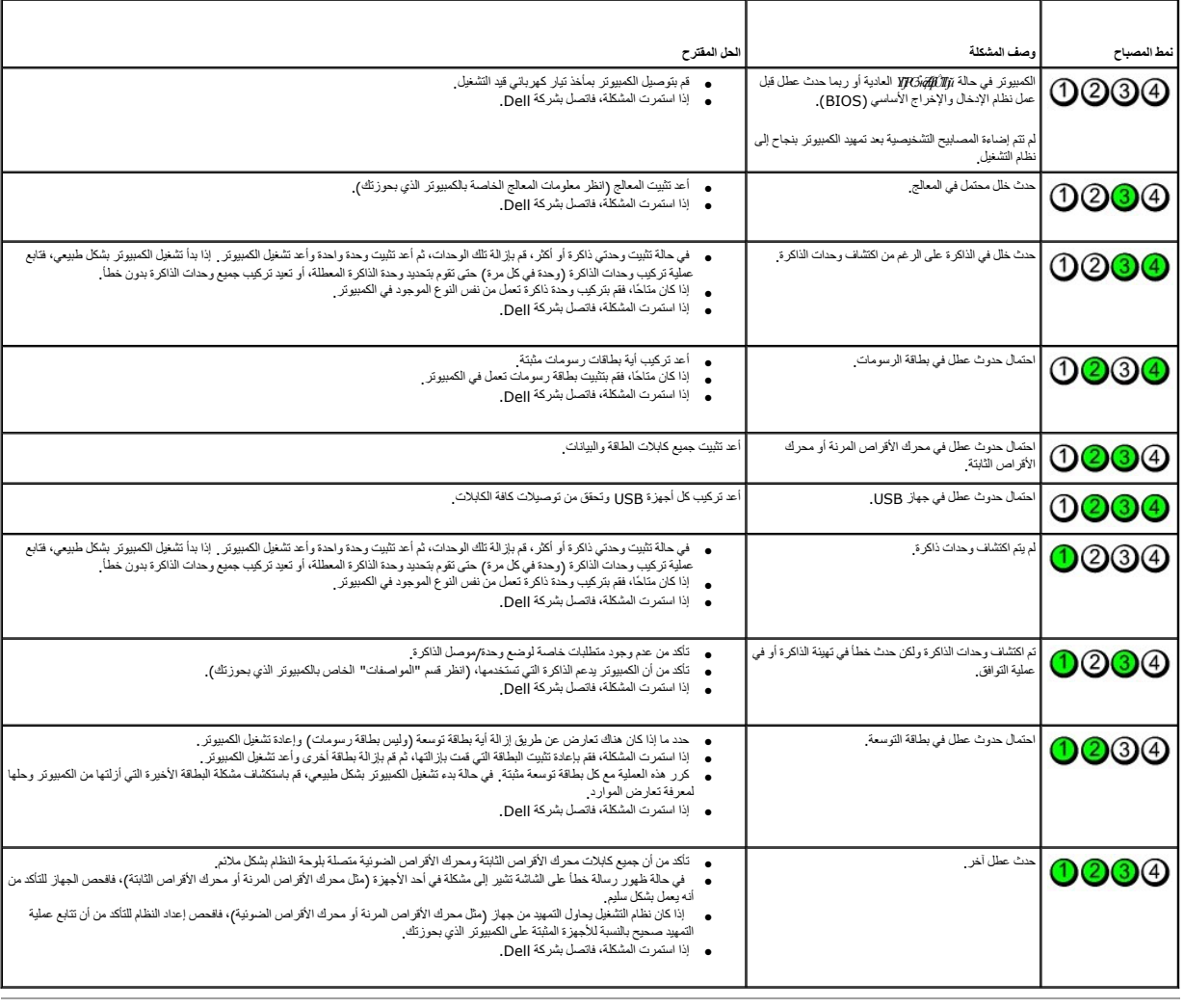

<u> Andrew Hermann (</u>

**بطاقة التوسعة دليل خدمة الطراز 380 TMOptiPlex من TMDell—ذو التصميم صغير الحجم**

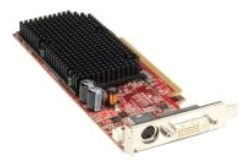

<span id="page-14-1"></span>تطير : قبل المبل الكبيرتر، فم بقراءة مطومات الأمان الواردة مع جهاز الكبيرتر \_ للصحاف المصادف المائل الشرائع المفحة الرئيسية للتوافق مع الإشعارات التنظيمية على المقدم التنظيمية على الإشعارات التنظيمية على الإشعارات التنظيم

# **إزالة بطاقات التوسعة**

1. اتبع الإجراءات الواردة في قسم [قبل العمل داخل الكمبيوتر](file:///C:/data/systems/op380/ar/SM/SFF/work.htm#before) . 2. ادفع لسان التحرير الموجود على مزلاج احتجاز من الداخل ٬ثم قم بإدارة المزلاج لفتحه .

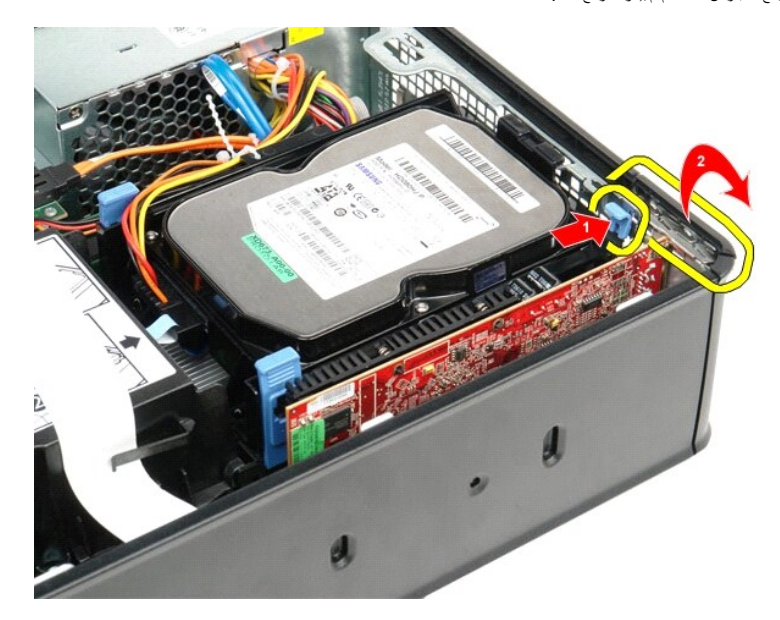

<span id="page-14-0"></span>.3 إذا كنت تقوم بإزالة بطاقة فيديو PCI-Express بسرعة 16 x ، فانتقل إلى <u>ا[لخطوة](#page-14-0) 4</u> ، أو انتقل إلى <u>ال[خطوة](#page-15-0) 5 .</u><br>.4 اضغط على الذراع الموجودة على لسان التثبيت حتى تحرر لسان التثبيت .

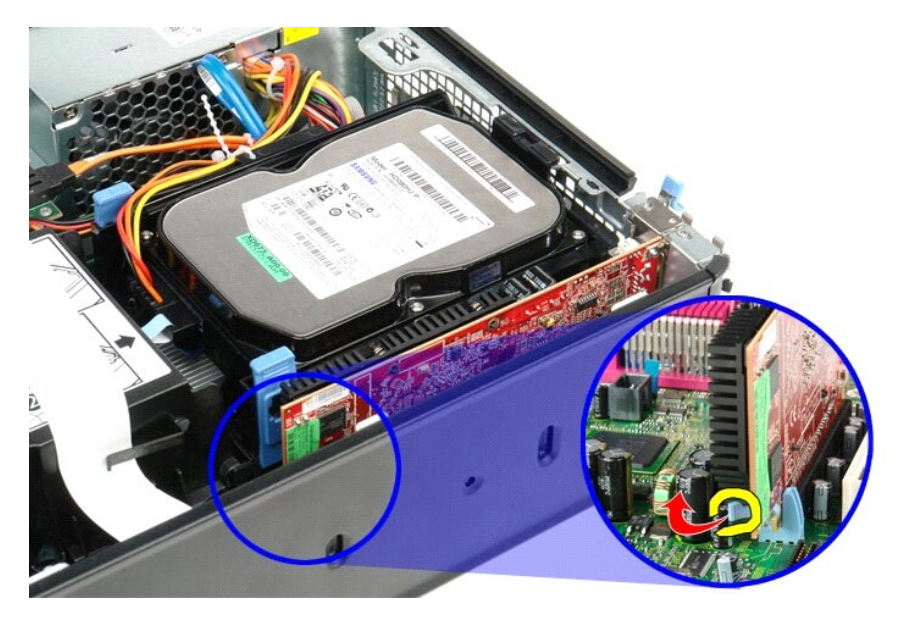

5. أمسك البطاقة من طرفيها العلويين ٬وأخرجها برفق من الموصل الخاص بها .

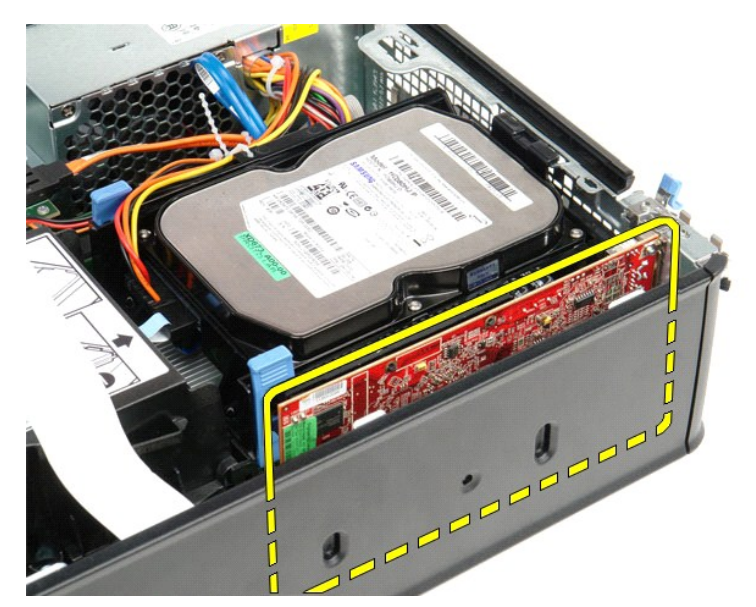

# <span id="page-15-0"></span>**إعادة تركيب بطاقات التوسعة**

لإعادة تركيب بطاقات التوسعة ٬اتبع الخطوات أعلاه بترتيب عكسي.

**المروحة دليل خدمة الطراز 380 TMOptiPlex من TMDell—ذو التصميم صغير الحجم**

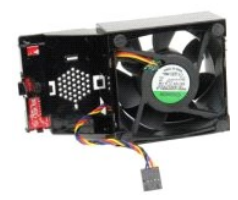

<span id="page-16-0"></span>تطير : قبل المبل الكبيرتر، فم بقراءة مطومات الأمان الواردة مع جهاز الكبيرتر \_ للصحاف المصادف المائل الشرائع المفحة الرئيسية للتوافق مع الإشعارات التنظيمية على المقدم التنظيمية على الإشعارات التنظيمية على الإشعارات التنظيم

# **إزالة المروحة**

- 
- 1. اتبع الإجراءات الواردة في قسم [قبل العمل داخل الكمبيوتر](file:///C:/data/systems/op380/ar/SM/SFF/work.htm#before) . 2. قم بإزالة [لوحة النظام](file:///C:/data/systems/op380/ar/SM/SFF/systemboard.htm) . 3. قم بإزالة الكابل الشريطي للمصابيح التشخيصية.
	-

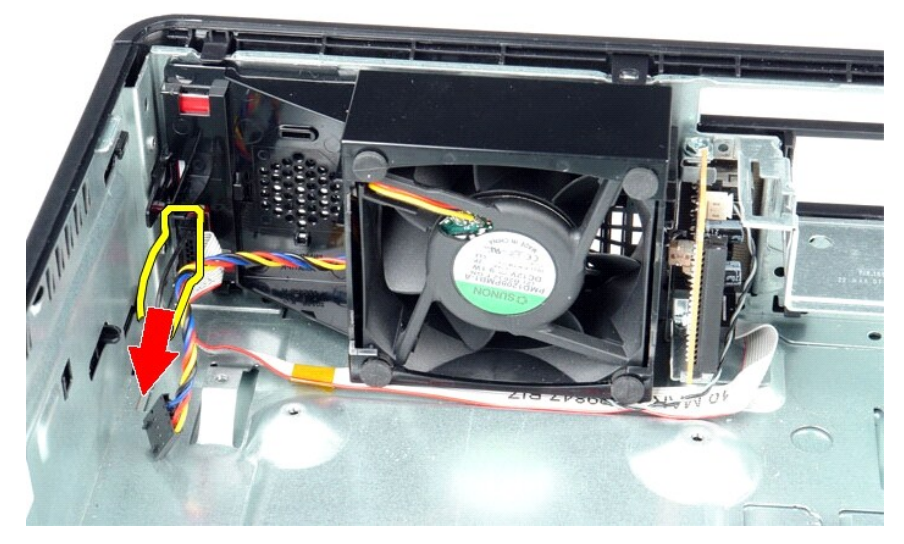

4. اضغط على مشابك الاحتجاز لتحرير المروحة من هيكل الكمبيوتر.

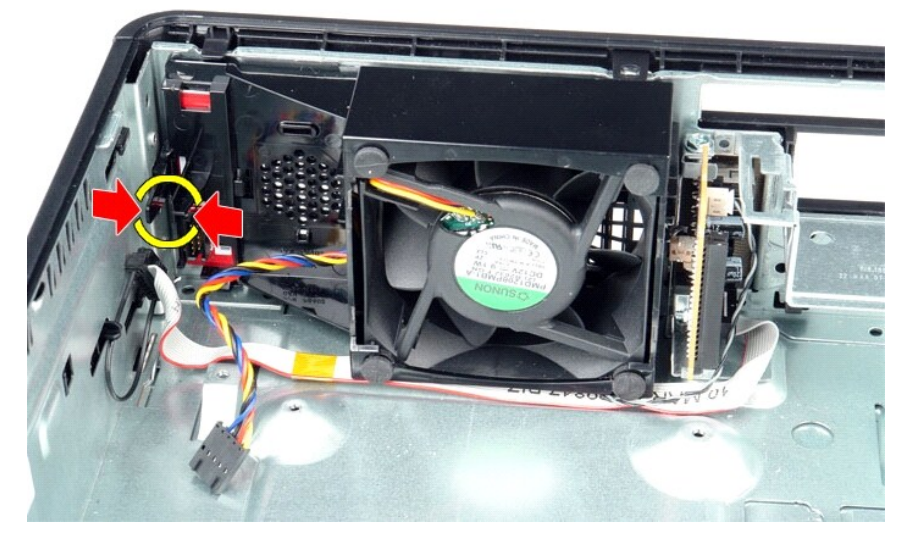

5. قم بإمالة المروحة للأمام وإزالتها من هيكل الكمبيوتر.

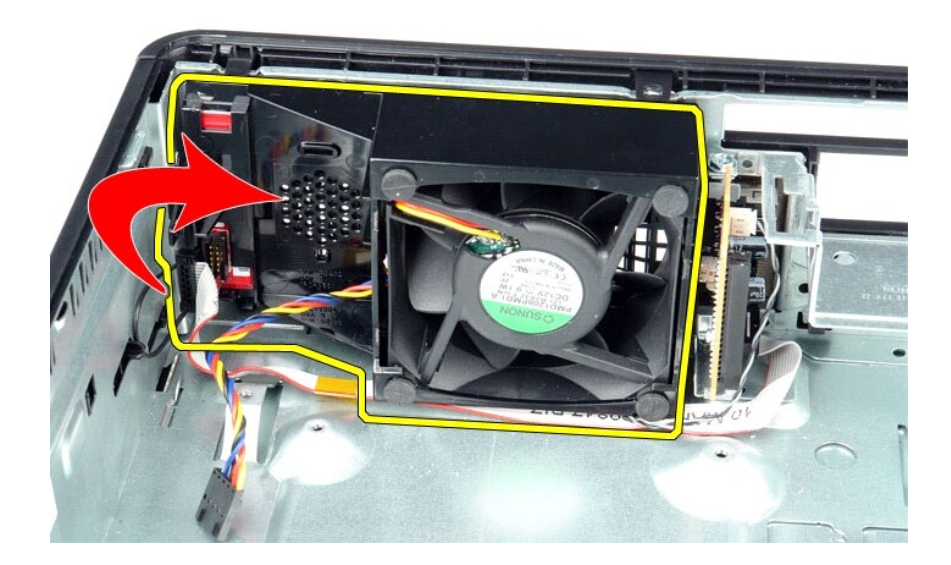

# **إعادة تركيب المروحة**

لإعادة تركيب المروحة ٬قم بتنفيذ الخطوات الواردة أعلاه بترتيب عكسي.

**محرك الأقراص الثابتة دليل خدمة الطراز 380 TMOptiPlex من TMDell—ذو التصميم صغير الحجم**

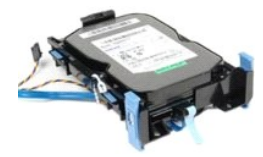

<span id="page-18-0"></span>تطير : فبل العلي جهاز الكمبيرة ، فم بقراءة مطرمات الداردة مع جهاز الكمبيرة <sub>ب</sub> المصراف الصال الصال المصال المسلمة الثلاث الثلاثاق مع الإشعارات التظيمية على الموقع الموقع المسلمة الترافق مع الإشعارات التظيمية على الموقع<br>ww

# **إزالة محرك الأقراص الثابتة**

.1 اتبع الإجراءات الواردة في قسم ق<u>بل العمل داخل الكمبيوتر .</u><br>.2 قم بتحرير رابط الكابل .

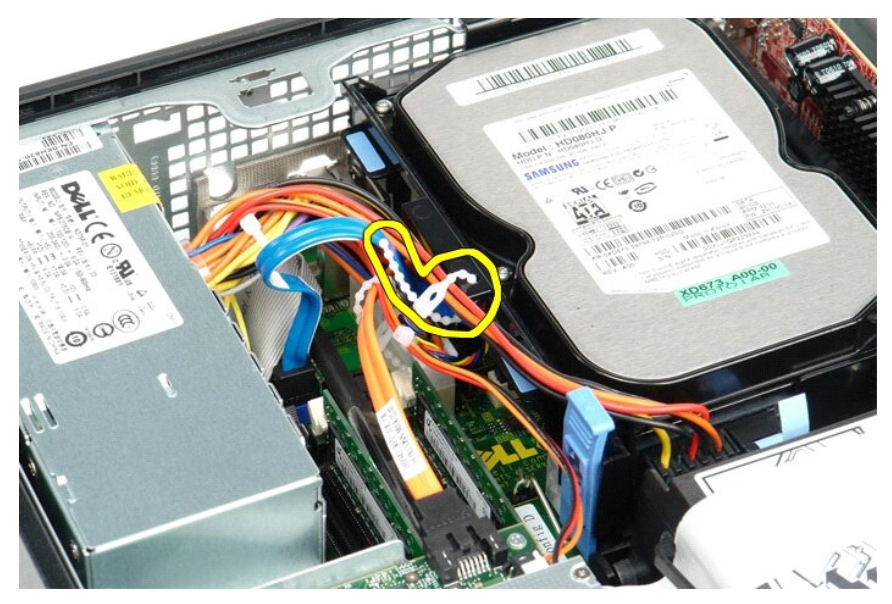

3. قم بفصل كابل البيانات عن لوحة النظام.

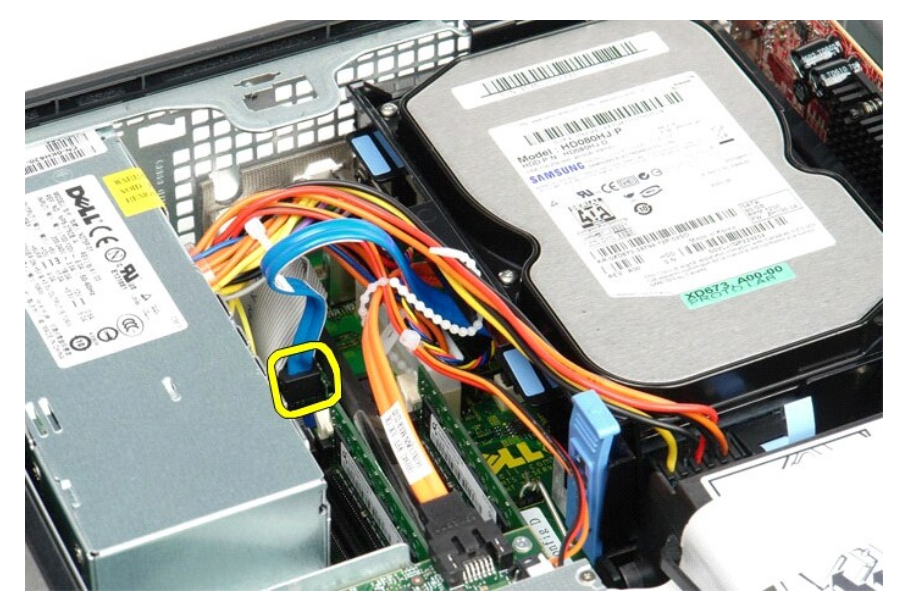

4. اضغط على ألسنة التثبيت زرقاء اللون الموجودة على كل جانب من جوانب مجموعة محركات الأقراص الثابتة ٬ثم ادفع المجموعة للأعلى وخارج الكمبيوتر.

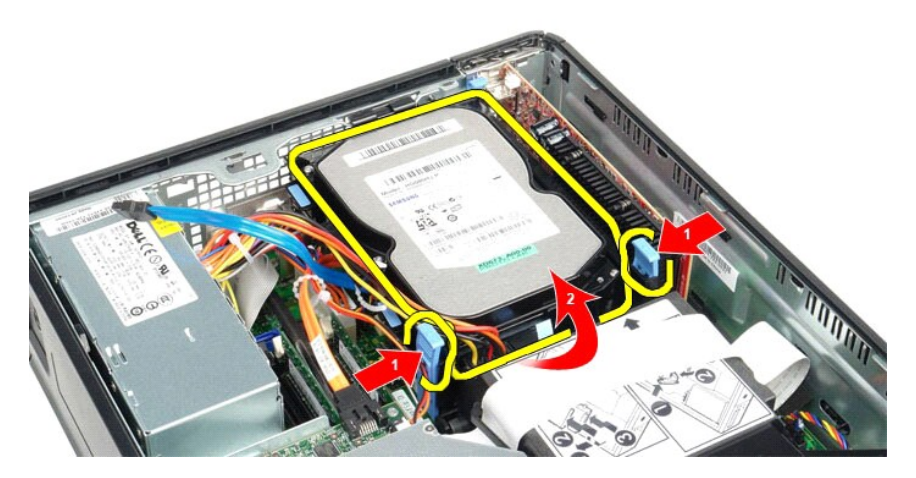

5. قم بفصل كابل طاقة محرك الأقراص الثابتة.

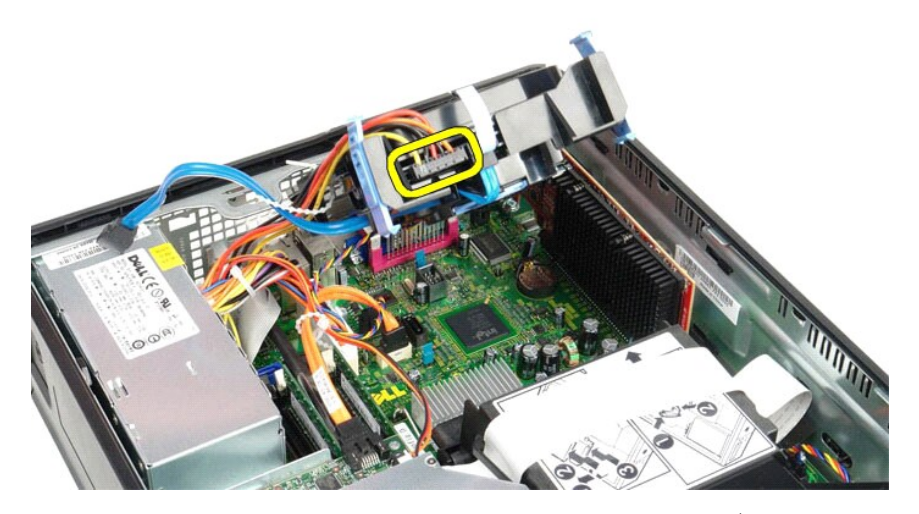

6. قم بفصل كابل مروحة محرك الأقراص الثابتة.

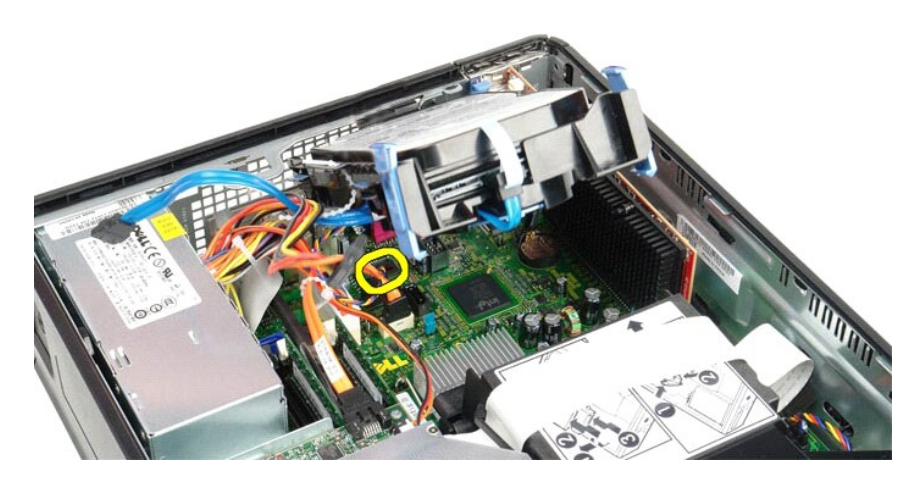

7. قم بإزالة مجموعة محركات الأقراص الثابتة من الكمبيوتر.

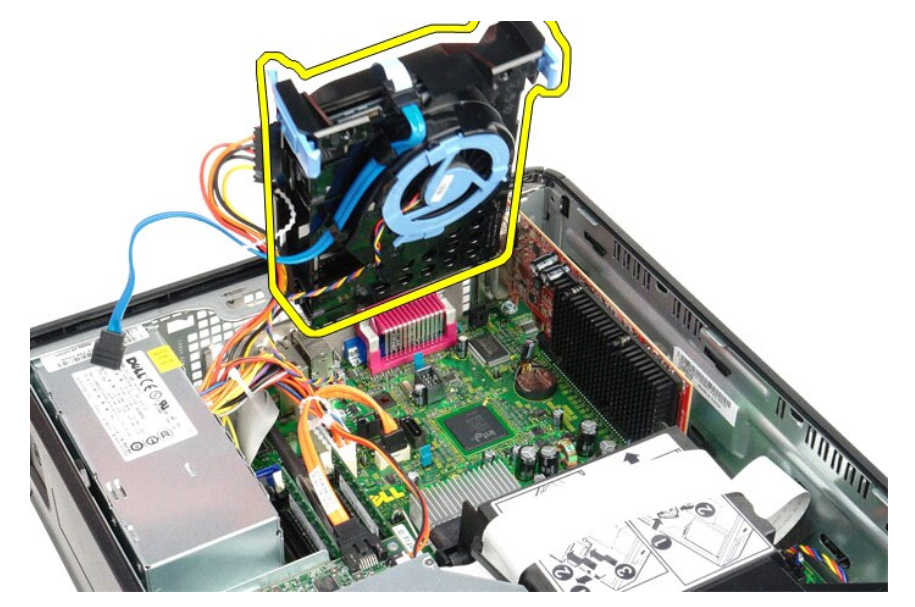

8. قم بسحب لسان التثبيت أزرق اللون لفصل كابل بيانات محرك الأقراص الثابتة عن مجموعة محركات الأقراص الثابتة.

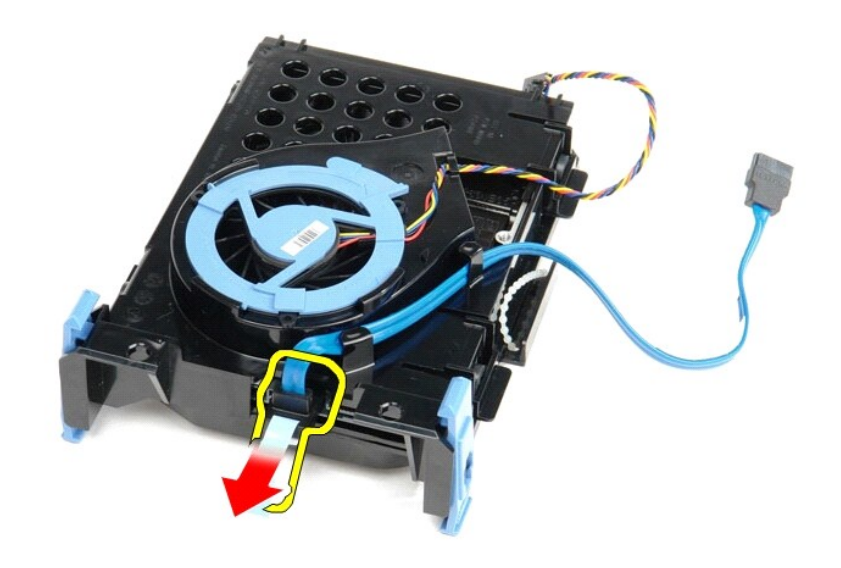

9. قم بإزالة كابل بيانات محرك الأقراص الثابتة من خارج مجموعة محركات الأقراص الثابتة.

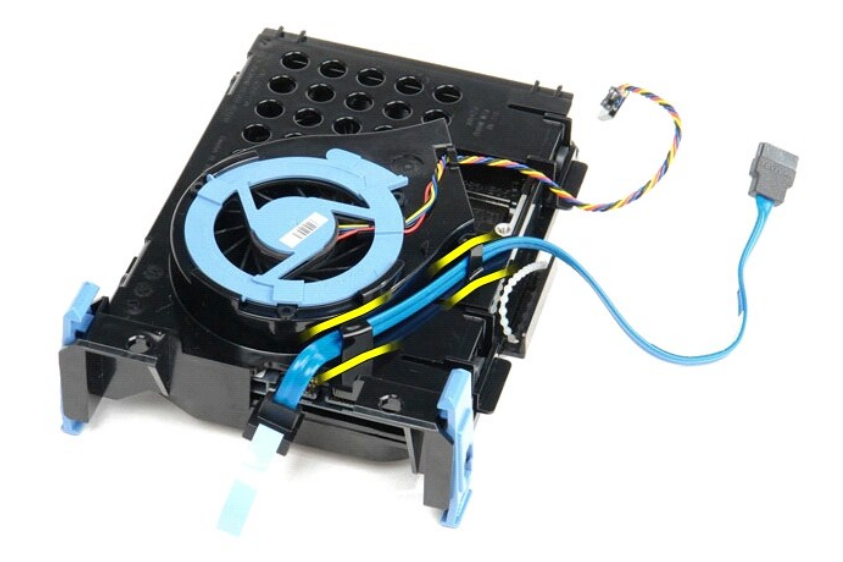

01. قم بإزالة كابل مروحة محرك الأقراص الثابتة من خارج مجموعة محركات الأقراص الثابتة.

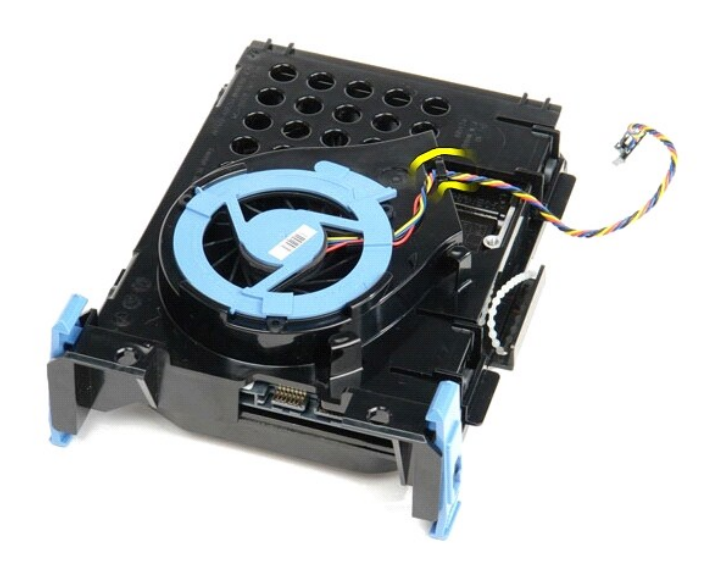

11. قم برفع لسان التثبيت أزرق اللون وتدويره في عكس اتجاه عقارب الساعة لتحرير مروحة محرك الأقراص الثابتة من مجموعة محركات الأقراص الثابتة.

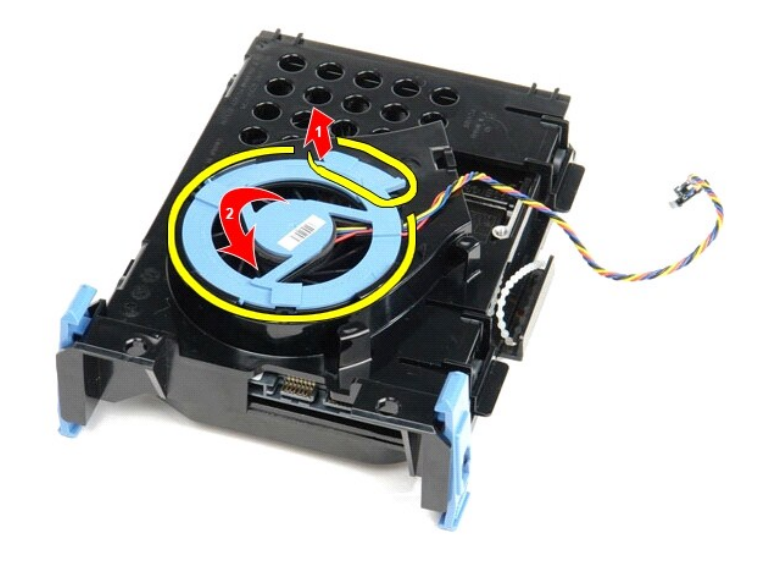

21. قم بإزالة مروحة محرك الأقراص الثابتة من مجموعة محركات الأقراص الثابتة.

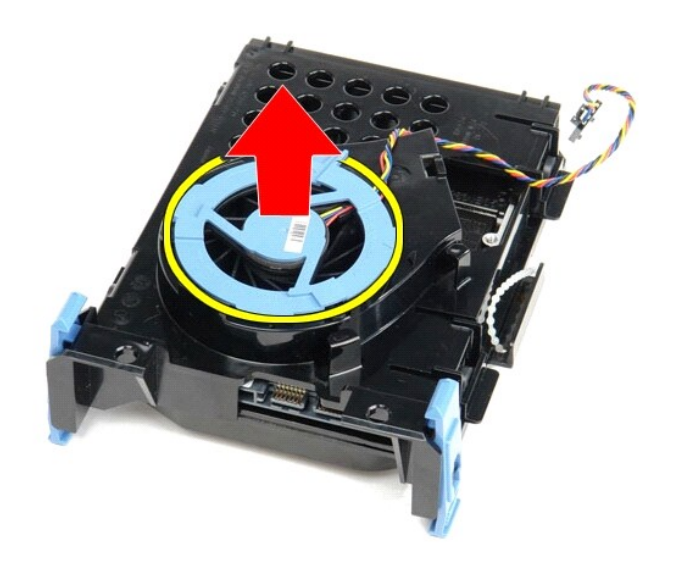

31. قم بسحب ألسنة التثبيت زرقاء اللون للخلف وسحب محرك الأقراص الثابتة للأمام لإزالة محرك الأقراص الثابتة من مجموعة محركات الأقراص الثابتة.

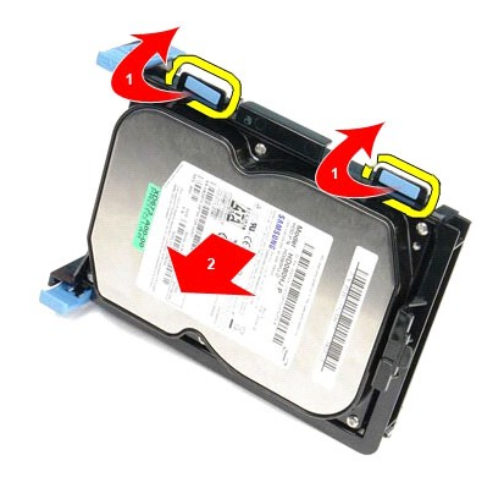

41. قم بإزالة محرك الأقراص الثابتة من مجموعة محركات الأقراص الثابتة.

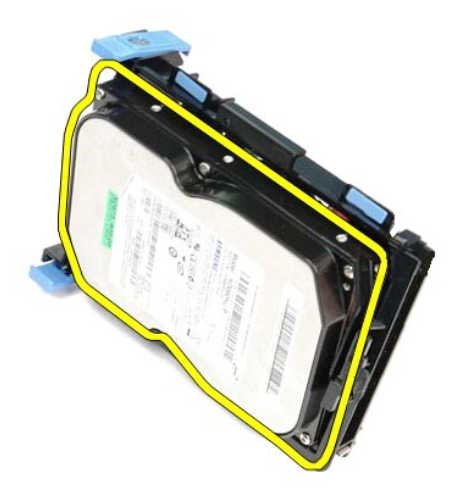

**إعادة تركيب محرك الأقراص الثابتة**

لإعادة تركيب محرك الأقراص الثابتة ٬قم بتنفيذ الخطوات الواردة أعلاه بترتيب عكسي.

**وحدة امتصاص الحرارة والمعالج دليل خدمة الطراز 380 TMOptiPlex من TMDell—ذو التصميم صغير الحجم**

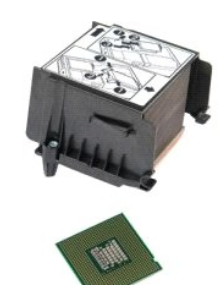

<span id="page-25-0"></span>تطير : فبل العلي جهاز الكمبيرتر، فم بقراءة مطومات الأمان الواردة مع جهاز التلافي المصال المصال المعامل الشرائع الملحلة الرئيسية للتوافق مع الإشعارات التنظيمية على المعلمات التنظيمية على<br>www.dell.com/regulatory\_compliance.

# **إزالة وحدة امتصاص الحرارة والمعالج**

1. اتبع الإجراءات الواردة في قسم [قبل العمل داخل الكمبيوتر](file:///C:/data/systems/op380/ar/SM/SFF/work.htm#before) . 2. قم بفك المسامير اللولبية التي تثبت وحدة امتصاص الحرارة بلوحة النظام .

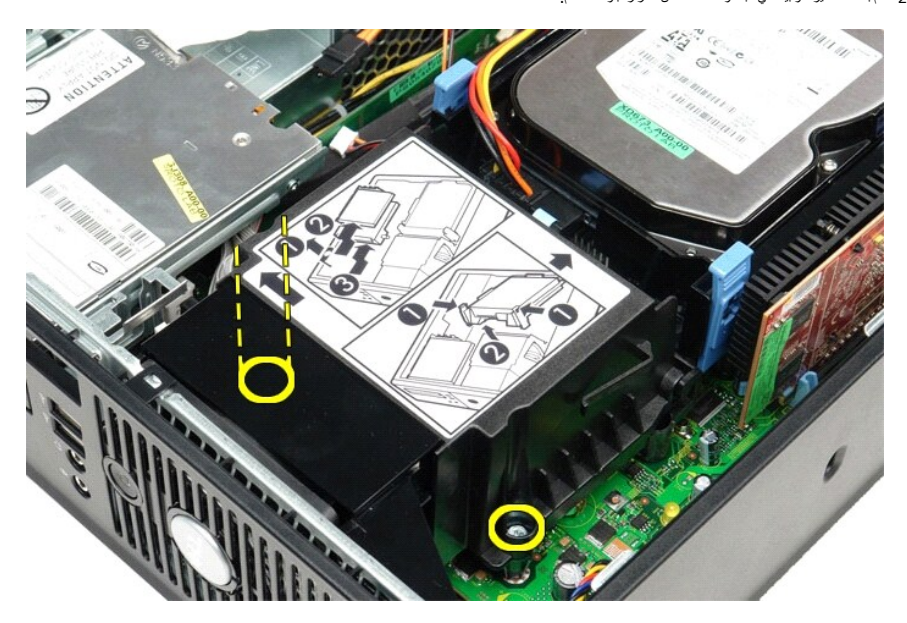

3. قم بإدار ة وحدة امتصاص الحرارة نحو الجانب الخلفي للكمبيوتر وإزالة وحدة امتصاص الحرارة .

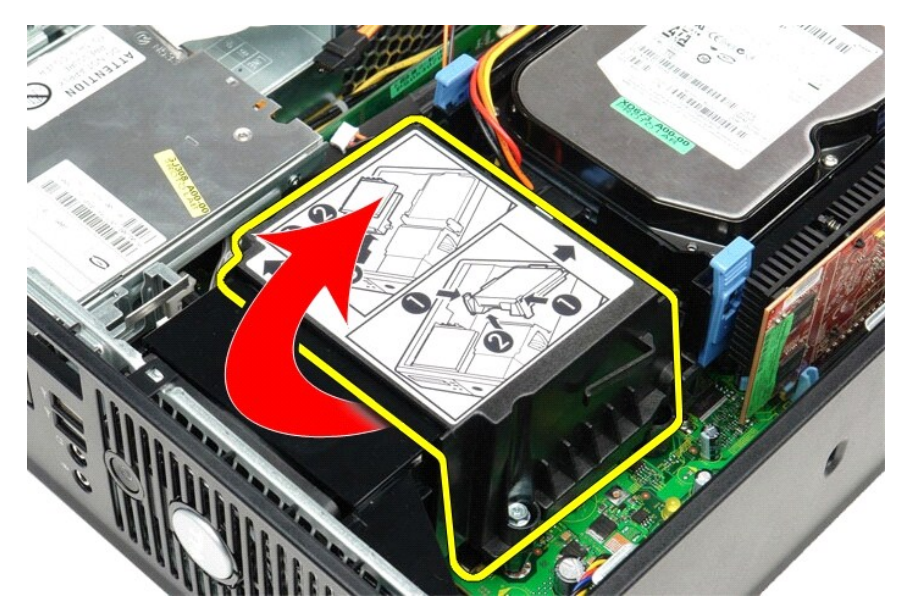

4. اضغط على ذراع تحرير غطاء المعالج لأسفل وللخارج لتحرير الغطاء .

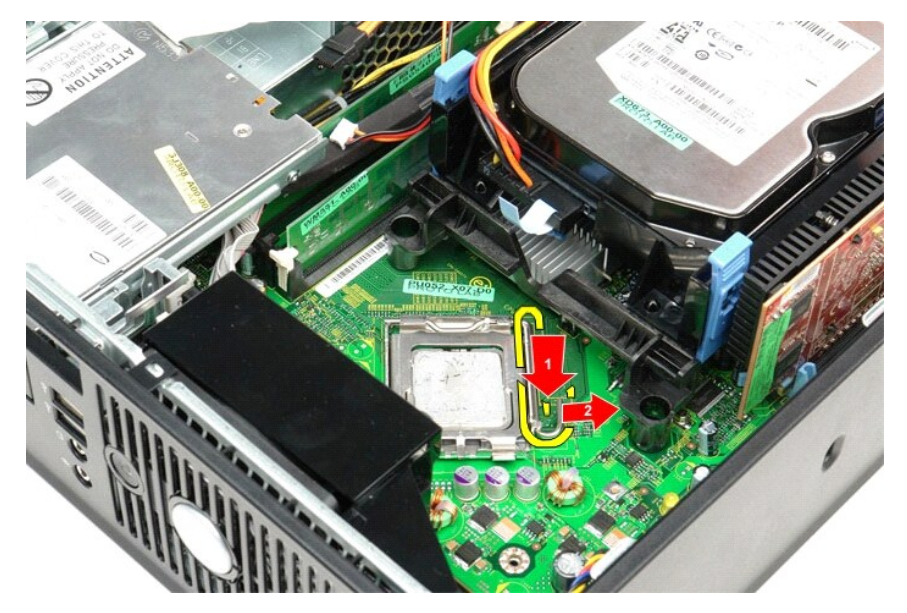

5. ارفع غطاء المعالج .

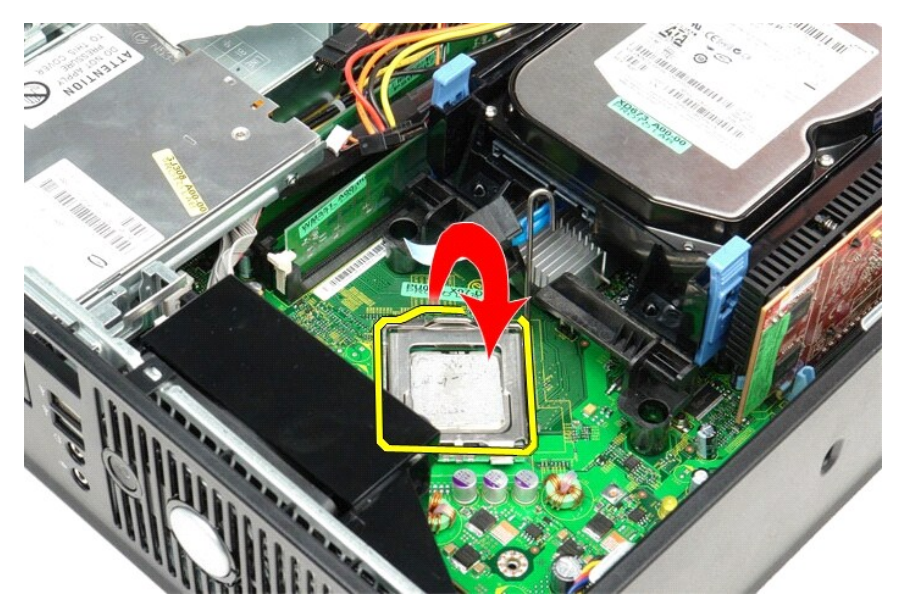

6. قم بإزالة المعالج من لوحة النظام .

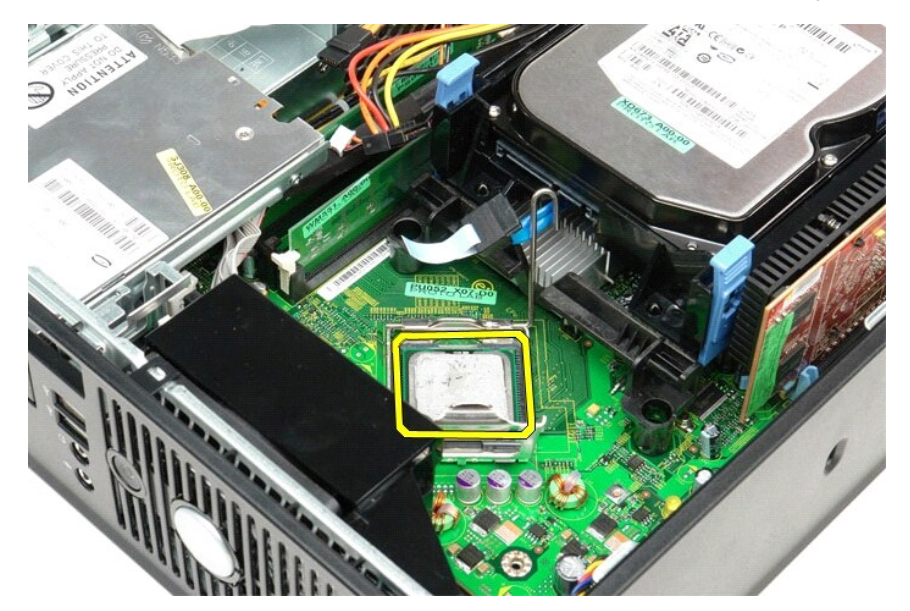

**تنبيه :عند إعادة تركيب المعالج ٬لا تلمس أيًا من السنون الموجودة داخل المقبس أو تسمح بسقوط أية أشياء فوق السنون الموجودة داخل المقبس .**

# **إعادة تركيب وحدة امتصاص الحرارة والمعالج**

لإعادة تركيب وحدة امتصاص الحرارة والمعالج ٬اتبع الخطوات أعلاه بترتيب عكسي.

### **لوحة الإدخال/الإخراج دليل خدمة الطراز 380 TMOptiPlex من TMDell—ذو التصميم صغير الحجم**

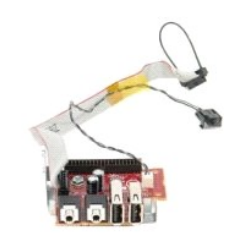

<span id="page-28-0"></span>تطير : فبل العلي جهاز الكمبيرة ، فم بقراءة مطرمات الداردة مع جهاز الكمبيرة <sub>ب</sub> المصراف الصال الصال المصال المسلمة الثلاث الثلاثاق مع الإشعارات التظيمية على الموقع الموقع المسلمة الترافق مع الإشعارات التظيمية على الموقع<br>ww

# **إزالة لوحة الإدخال/الإخراج**

- -
	-
- 1. اتبع الإجراءات الواردة في قسم [قبل العمل داخل الكمبيوتر](file:///C:/data/systems/op380/ar/SM/SFF/work.htm#before) . 2. قم بإزالة [لوحة النظام](file:///C:/data/systems/op380/ar/SM/SFF/systemboard.htm) . 3. قم بإزالة [المروحة](file:///C:/data/systems/op380/ar/SM/SFF/fan.htm) . 4. اضغط على المشابك الموجودة على أي من جانبي مستشعر درجة حرارة الهواء وأزلها من هيكل الكمبيوتر.

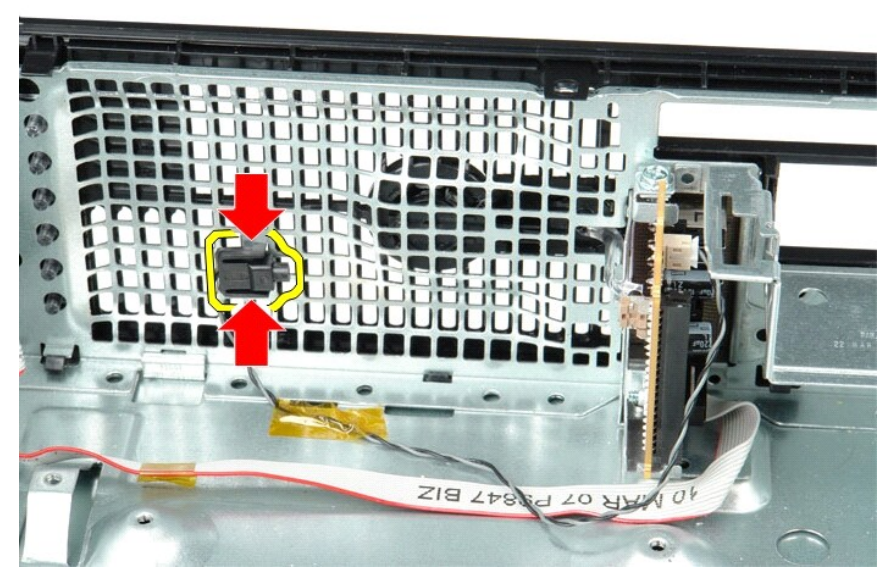

5. قم بفك المسمار اللولبي الذي يثبت لوحة الإدخال/الإخراج بالكمبيوتر.

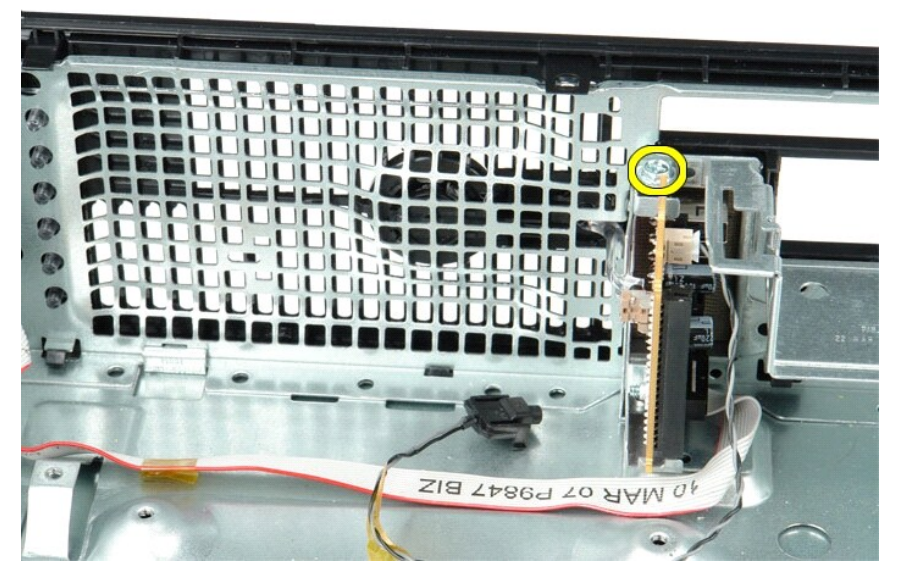

6. قم بتحريك لوحة الإدخال/الإخراج للأمام والخلف لتحرير ألسنتها الدائرية من الهيكل .

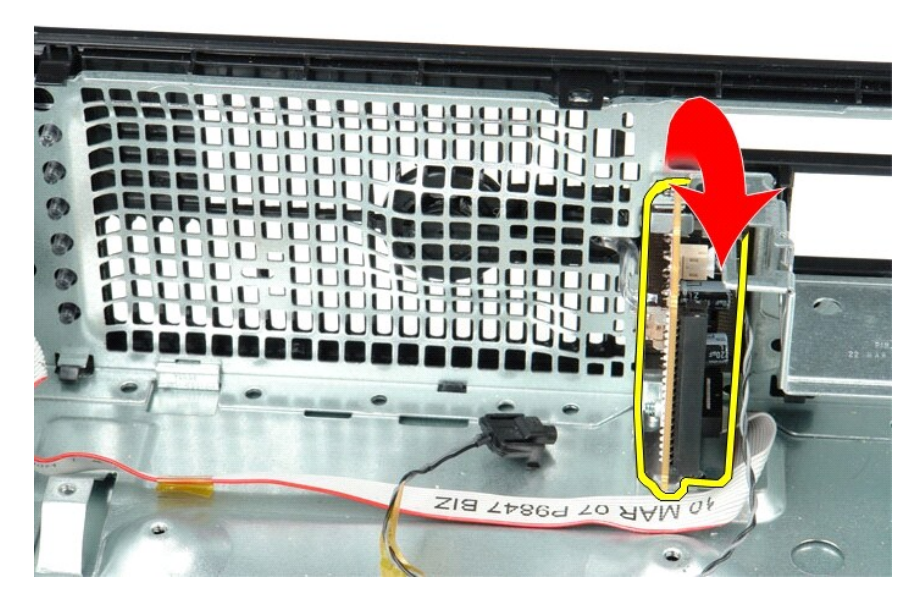

7. قم بإزالة لوحة الإدخال/الإخراج من الكمبيوتر.

# **إعادة تركيب لوحة الإدخال/الإخراج**

لإعادة تركيب لوحة الإدخال/الإخراج ٬اتبع الخطوات الواردة أعلاه بترتيب عكسي.

# **الذاكرة**

**دليل خدمة الطراز 380 TMOptiPlex من TMDell—ذو التصميم صغير الحجم**

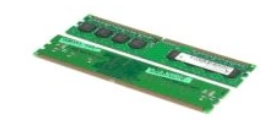

<span id="page-30-0"></span>تطير : فبل العلي جهاز الكمبيرة ، فم بقراءة مطرمات الداردة مع جهاز الكمبيرة <sub>ب</sub> المصراف الصال الصال المصال المسلمة الثلاث الثلاثاق مع الإشعارات التظيمية على الموقع الموقع المسلمة الترافق مع الإشعارات التظيمية على الموقع<br>ww

# **إزالة وحدة/وحدات الذاكرة**

1. اتبع الإجراءات الواردة في قسم [قبل العمل داخل الكمبيوتر](file:///C:/data/systems/op380/ar/SM/SFF/work.htm#before) . 2. ادفع مشابك تثبيت الذاكرة لأسفل لإخراج وحدة الذاكرة.

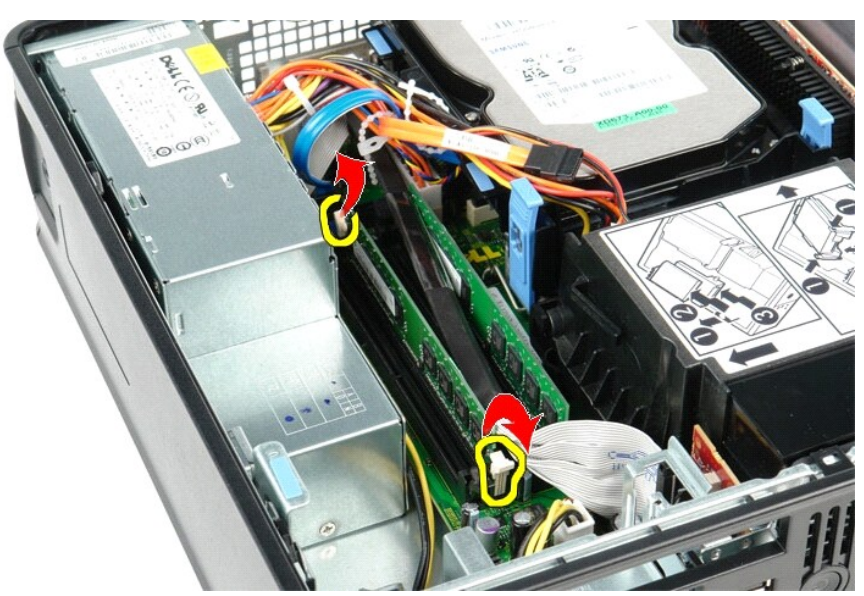

3. ارفع وحدة الذاكرة خارج موصلها الموجود على لوحة النظام وقم بإزالتها من الكمبيوتر.

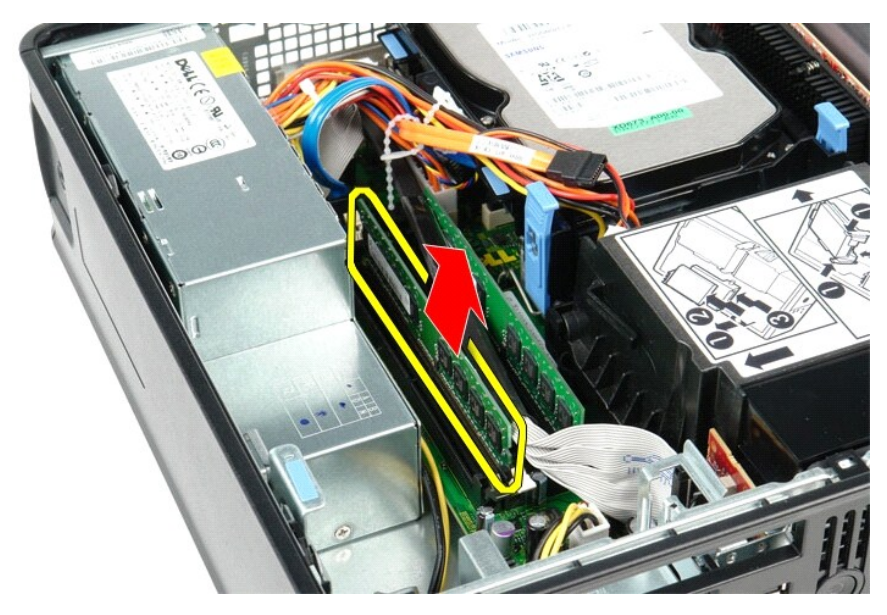

# **إعادة تركيب وحدة (وحدات) الذاكرة**

لإعادة تركيب وحدة الذاكرة ٬اتبع الخطوات أعلاه بترتيب عكسي.

**محرك الأقراص الضوئية دليل خدمة الطراز 380 TMOptiPlex من TMDell—ذو التصميم صغير الحجم**

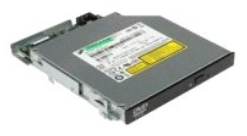

<span id="page-32-0"></span>تطير : فبل العلي جهاز الكمبيرة ، فم بقراءة مطرمات الداردة مع جهاز الكمبيرة <sub>ب</sub> المصراف الصال الصال المصال المسلمة الثلاث الثلاثاق مع الإشعارات التظيمية على الموقع الموقع المسلمة الترافق مع الإشعارات التظيمية على الموقع<br>ww

# **إزالة محرك الأقراص الضوئية**

.1 اتبع الإجراءات الواردة في قسم <u>قبل العمل داخل الكمبيوتر .</u><br>\_2 قم بفصل كابل الطاقة من الجزء الخلفي من محرك الأقراص الضوئية .

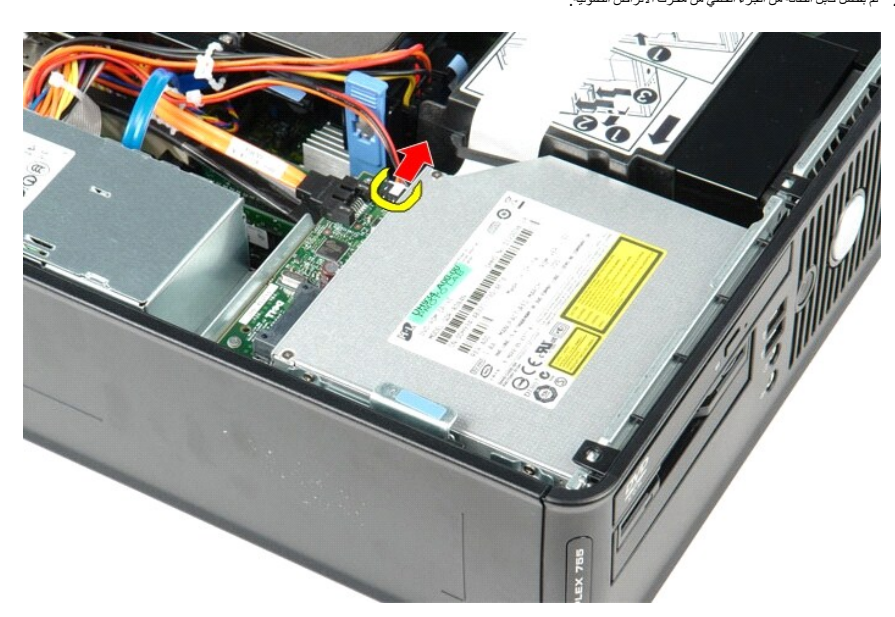

3. قم بفصل كابل البيانات من الجزء الخلفي من محرك الأقراص الضوئية.

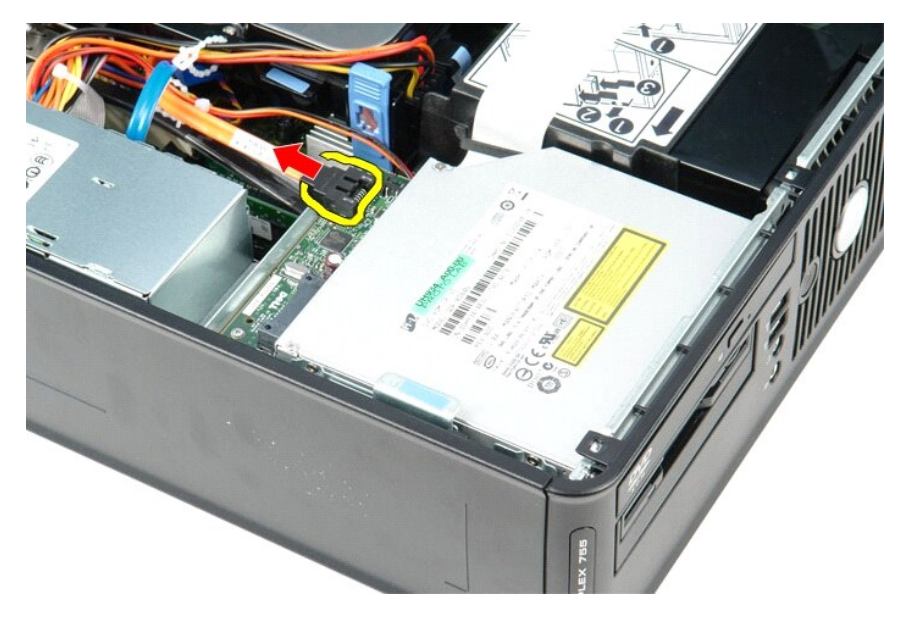

4. اسحب مزلاج تحرير محرك الأقراص لأعلى ٬ثم ادفع محرك الأقراص الضوئية نحو الجزء الخلفي من الكمبيوتر.

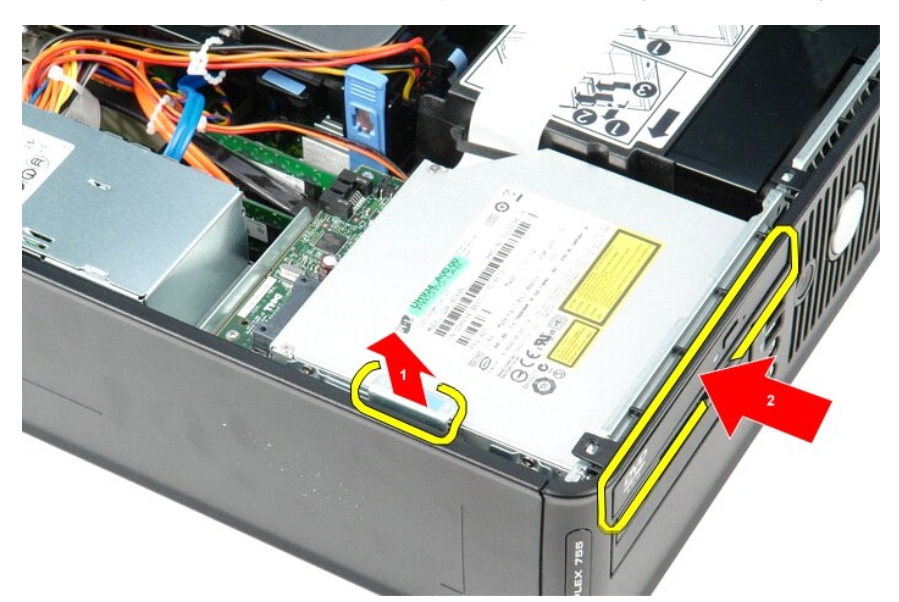

5. ارفع محرك الأقراص الضوئية لأعلى وخارج الكمبيوتر.

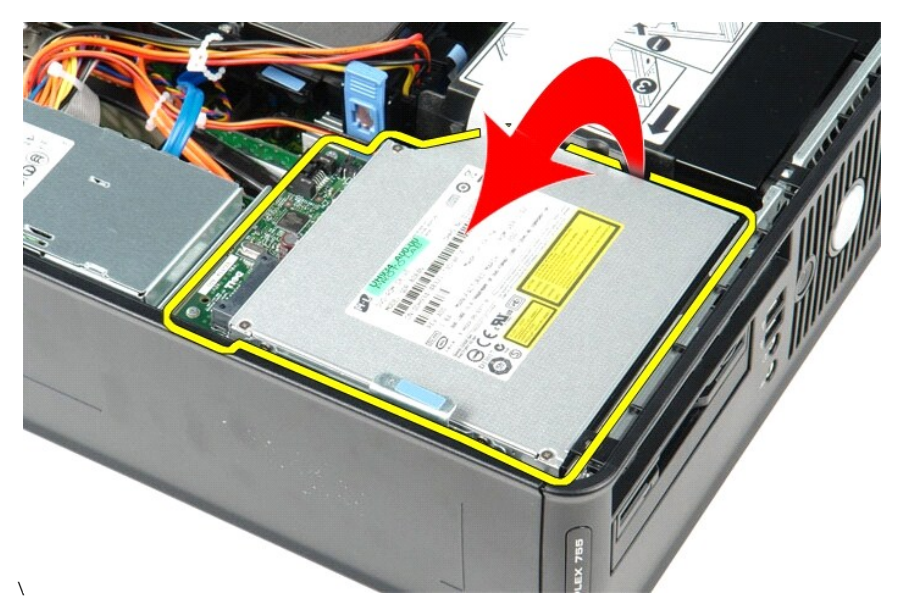

# **إعادة تركيب محرك الأقراص الضوئية**

لإعادة تركيب محرك الأقراص الضوئية ٬قم بتنفيذ الخطوات الواردة أعلاه بترتيب عكسي.

# **إزالة الأجزاء وإعادة تركيبها دليل خدمة الطراز 380 TMOptiPlex من TMDell—ذو التصميم صغير الحجم**

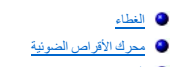

- [الذاكرة](file:///C:/data/systems/op380/ar/SM/SFF/memory.htm)
- [وحدة امتصاص الحرارة والمعال](file:///C:/data/systems/op380/ar/SM/SFF/heatsink_processor.htm)ج
	- [البطارية الخلوية المصغرة](file:///C:/data/systems/op380/ar/SM/SFF/coin_cell.htm)
		- [المروحة](file:///C:/data/systems/op380/ar/SM/SFF/fan.htm)

<span id="page-34-0"></span>[محرك الأقراص الثابتة](file:///C:/data/systems/op380/ar/SM/SFF/hard_drive.htm) [بطاقات التوسعة](file:///C:/data/systems/op380/ar/SM/SFF/expansion_video.htm) [مصدر الطاقة](file:///C:/data/systems/op380/ar/SM/SFF/powersupply.htm) [لوحة النظام](file:///C:/data/systems/op380/ar/SM/SFF/systemboard.htm) [لوحة الإدخال](file:///C:/data/systems/op380/ar/SM/SFF/io_panel.htm)/الإخراج

**مصدر الطاقة دليل خدمة الطراز 380 TMOptiPlex من TMDell—ذو التصميم صغير الحجم**

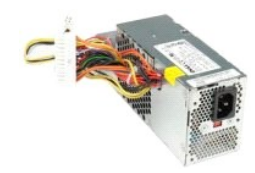

<span id="page-35-0"></span>تطير : فبل العلي جهاز الكمبيرة ، فم بقراءة مطرمات الداردة مع جهاز الكمبيرة <sub>ب</sub> المصراف الصال الصال المصال المسلمة الثلاث الثلاثاق مع الإشعارات التظيمية على الموقع الموقع المسلمة الترافق مع الإشعارات التظيمية على الموقع<br>ww

## **إزالة مصدر الطاقة**

- 
- 1. اتبع الإجراءات الواردة في قسم [قبل العمل داخل الكمبيوتر](file:///C:/data/systems/op380/ar/SM/SFF/work.htm#before) . 2. قم بإزالة [محرك الأقراص الضوئية](file:///C:/data/systems/op380/ar/SM/SFF/optical_drive.htm) . 3. قم بفصل كابل طاقة المعالج عن لوحة النظام.

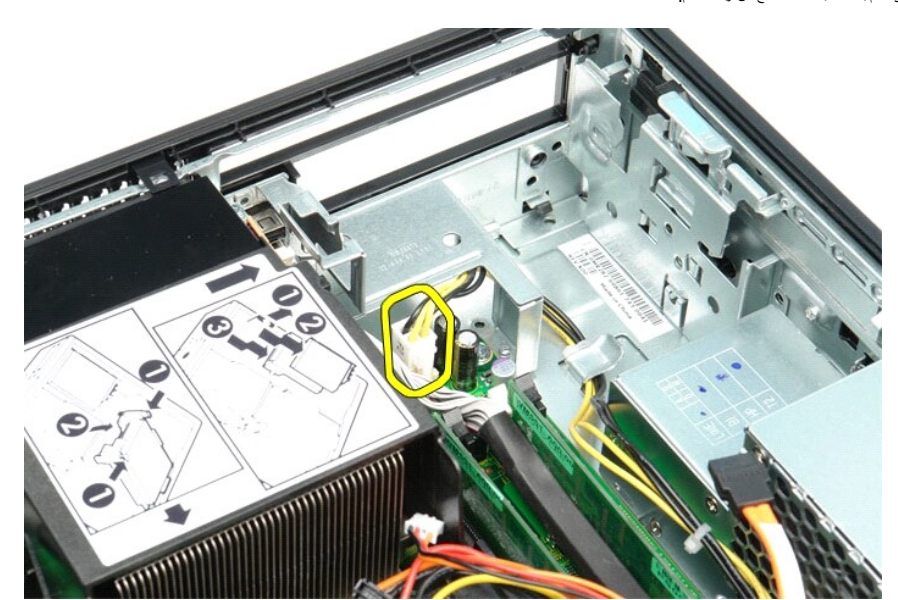

4. قم بإزالة كابل طاقة المعالج من مسارات التوجيه الخاصة به الموجودة على الهيكل.

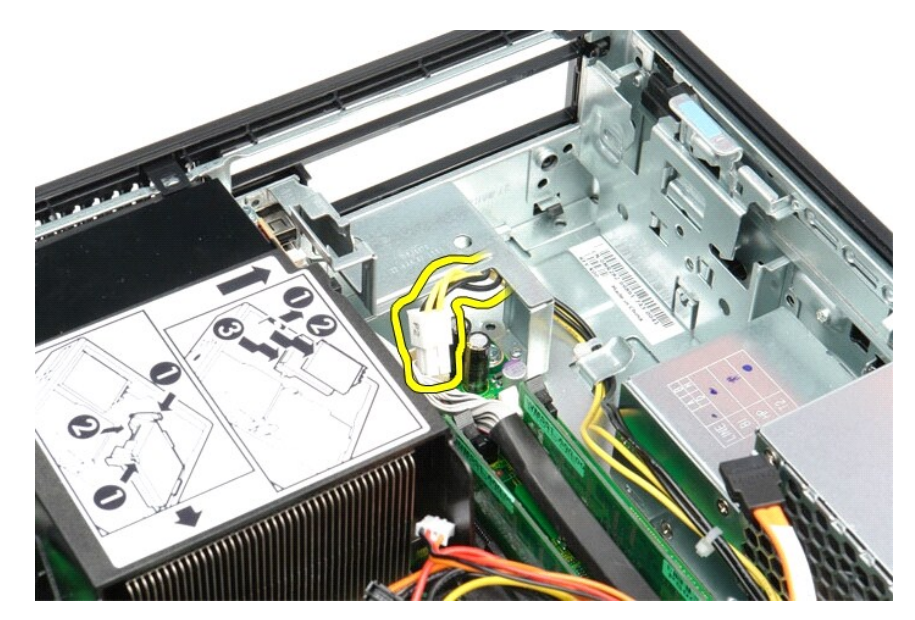

5. اضغط على مزلاج التحرير وافصل كابل الطاقة الرئيسي عن لوحة النظام.

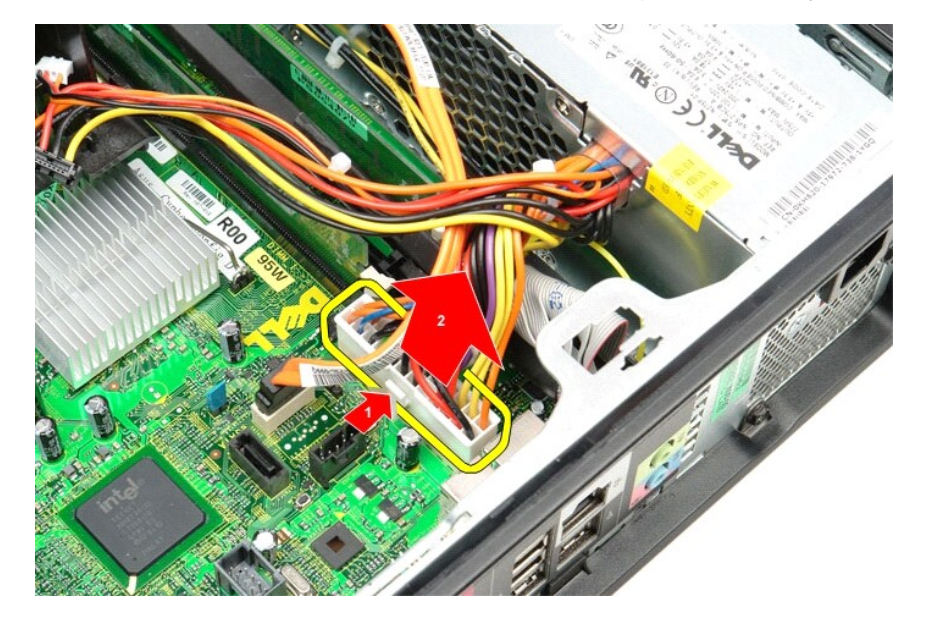

6. قم بفك المسامير اللولبية التي تثبت مصدر الطاقة بهيكل الكمبيوتر.

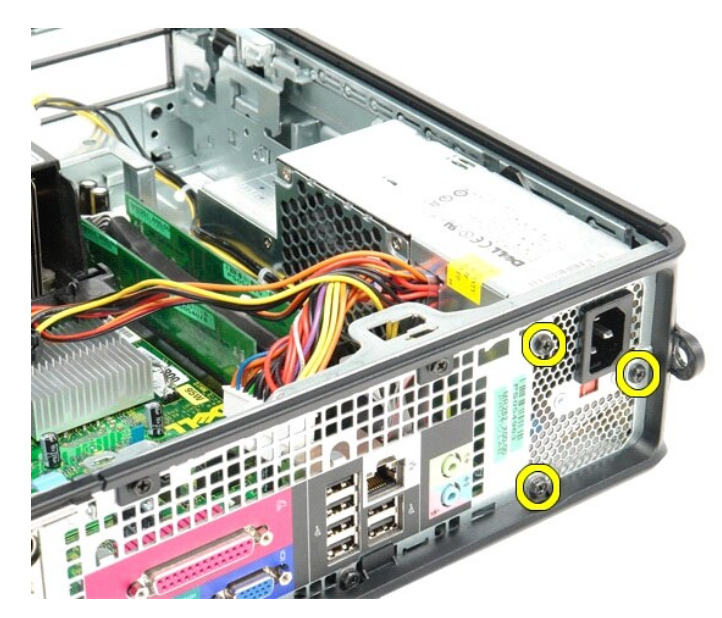

7. ادفع مصدر الطاقة نحو الجانب الأمامي للكمبيوتر.

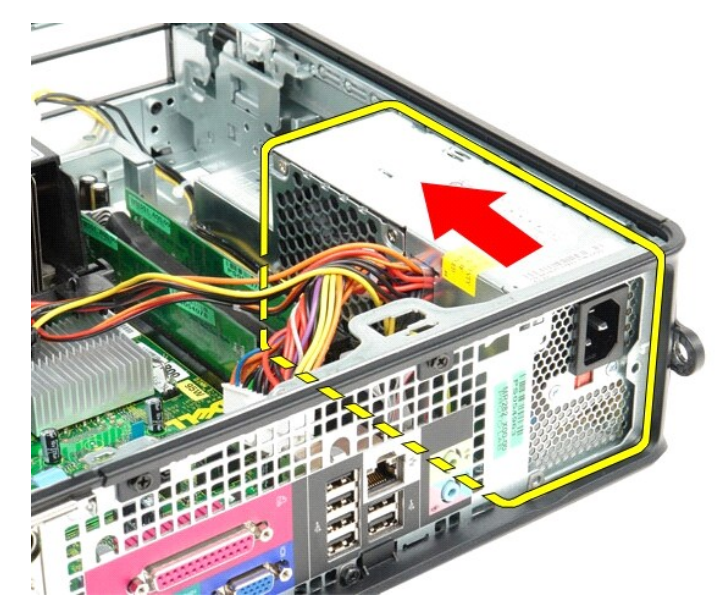

8. ارفع مصدر الطاقة لأعلى وخارج الكمبيوتر.

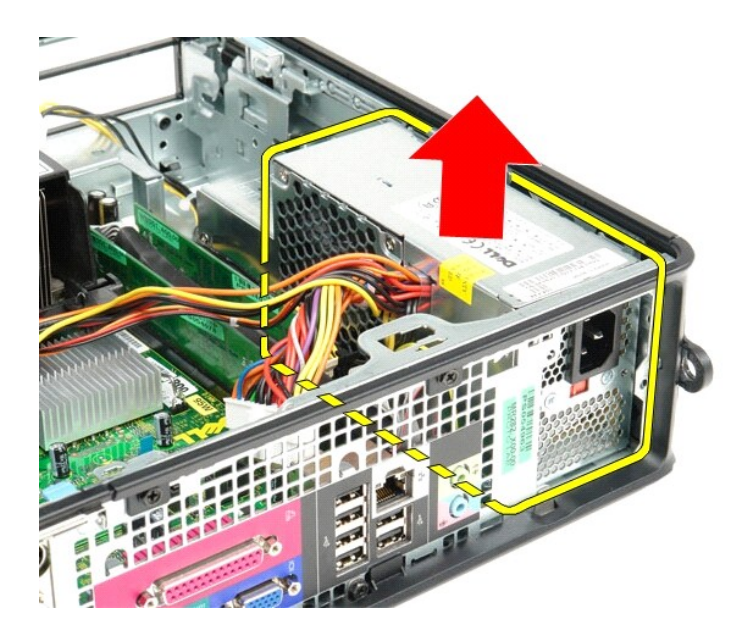

# **إعادة تركيب مصدر الطاقة**

لإعادة تركيب مصدر الطاقة ٬اتبع الخطوات أعلاه بترتيب عكسي.

## <span id="page-39-4"></span><span id="page-39-2"></span><span id="page-39-1"></span>**المواصفات دليل خدمة الطراز 380 TMOptiPlex من TMDell—ذو التصميم صغير الحجم**

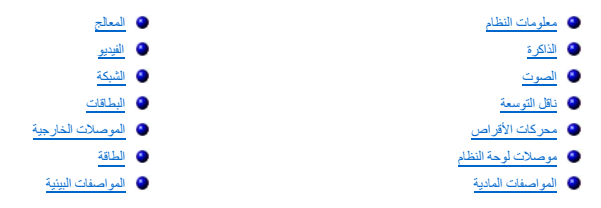

<span id="page-39-0"></span>N ملاحظة. قد تختلف العروض باختلاف المنطقة ٍ لعزيد من المعلومات التي تشوي تي Start (أيلك عـ Help and Support (التعليمات والدعم) وحدد الخيار الذي يتيح اك عرض معلومات حول المعليوتر.

<span id="page-39-8"></span><span id="page-39-7"></span><span id="page-39-6"></span><span id="page-39-5"></span><span id="page-39-3"></span>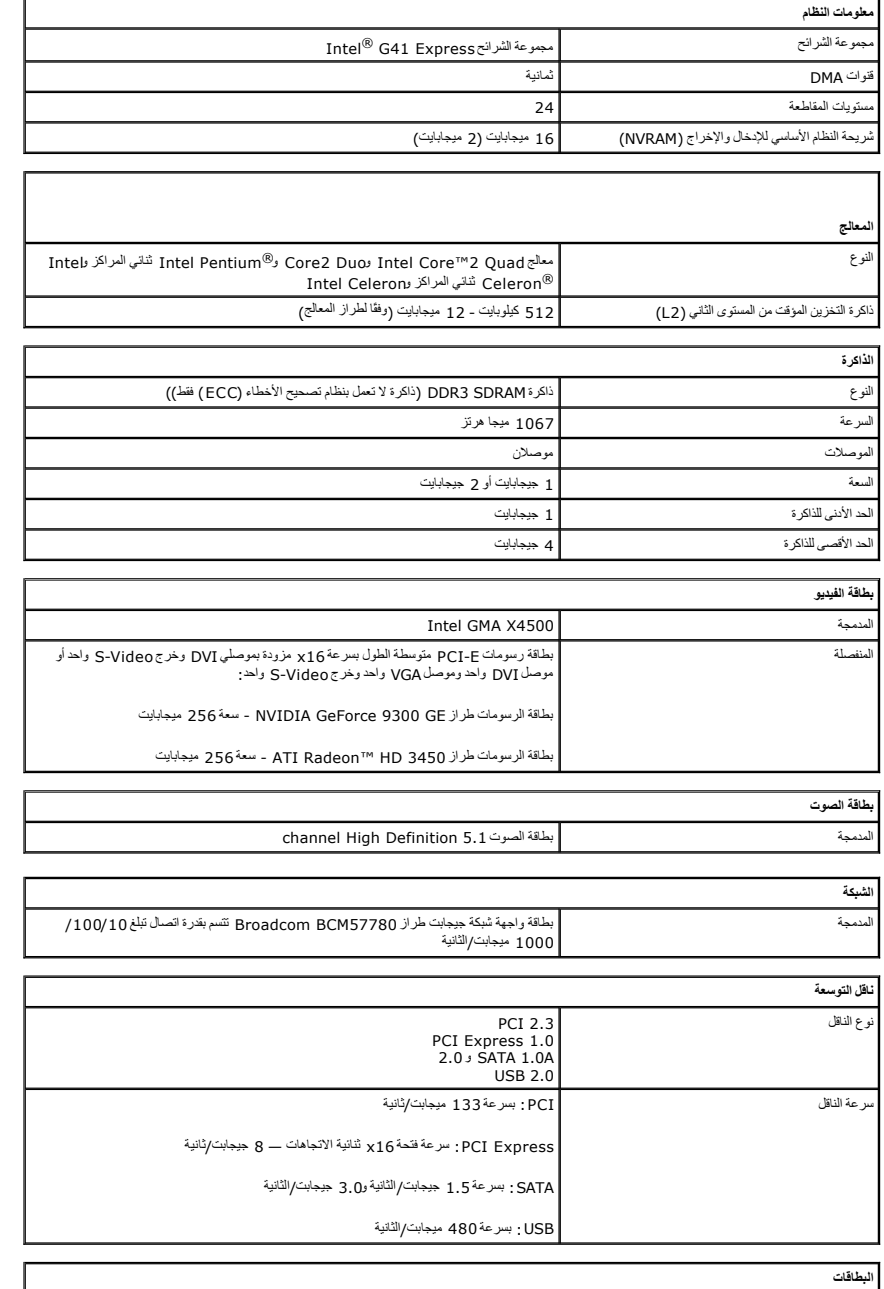

<span id="page-40-1"></span>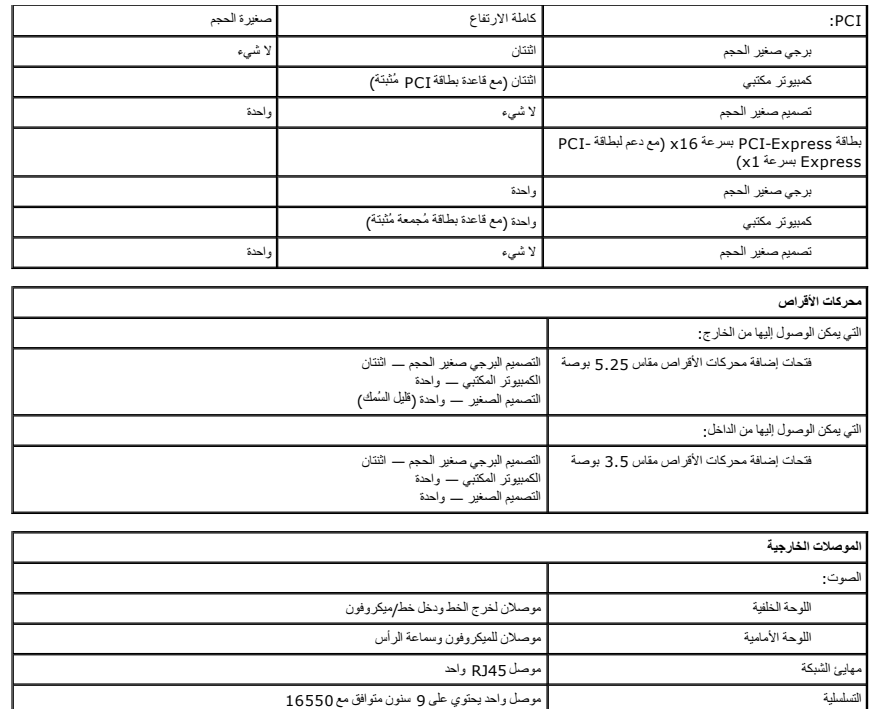

<span id="page-40-0"></span>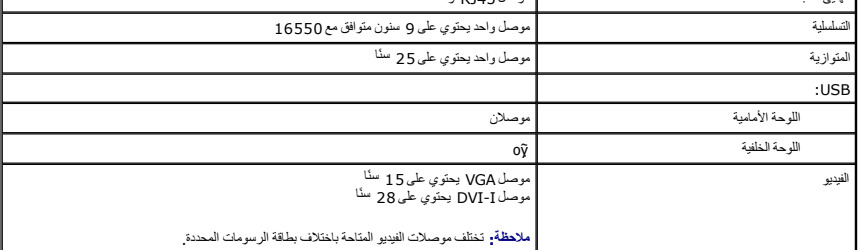

<span id="page-40-3"></span>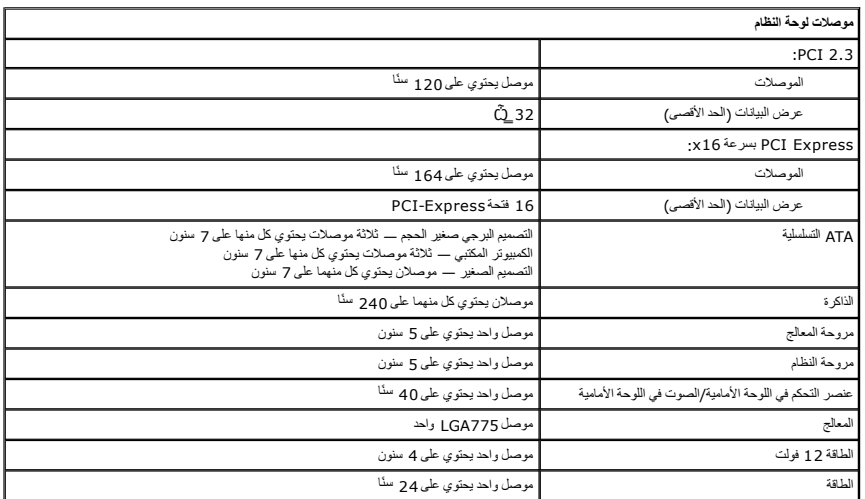

<span id="page-40-2"></span>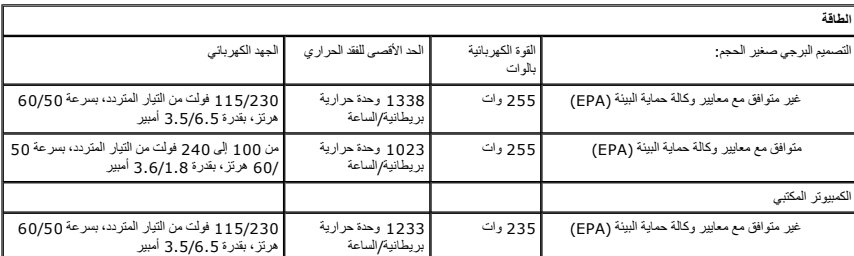

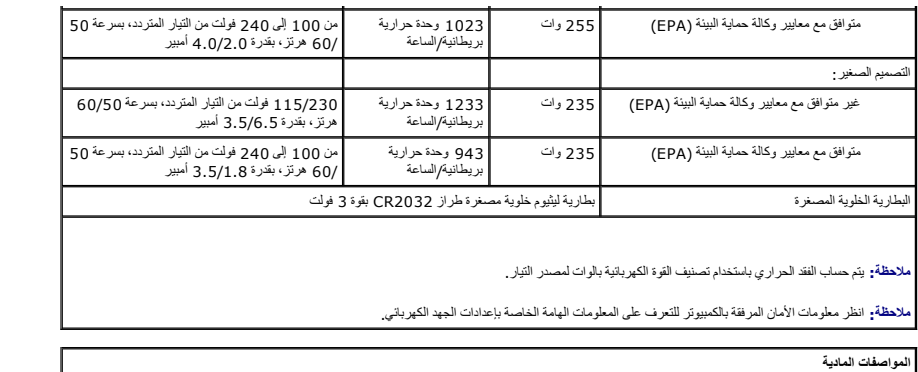

<span id="page-41-1"></span>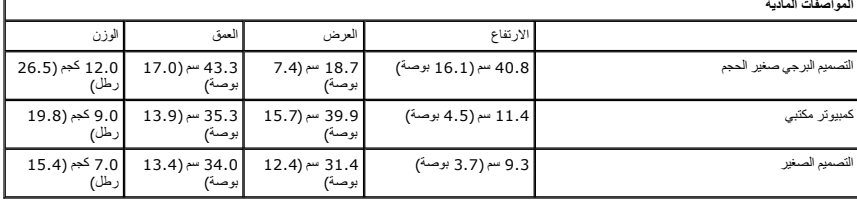

<span id="page-41-0"></span>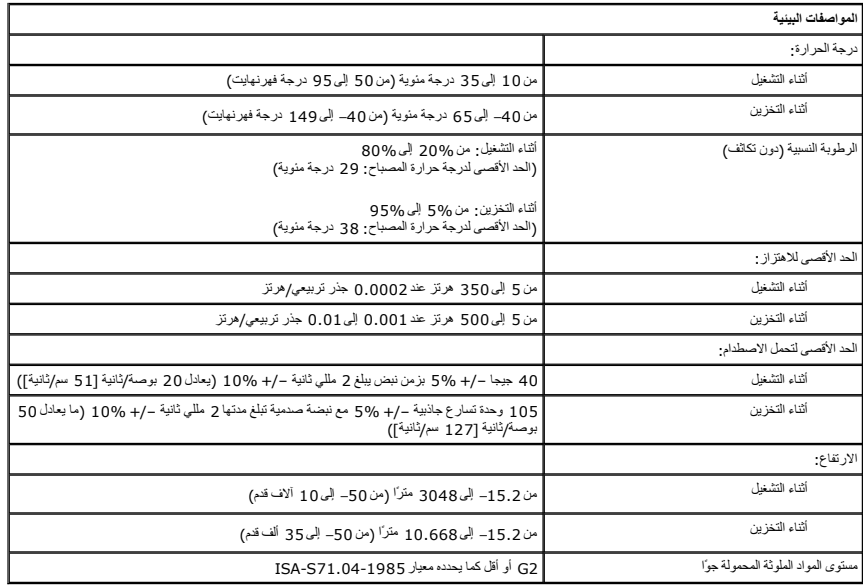

# **تخطيط لوحة النظام**

**دليل خدمة الطراز 380 TMOptiPlex من TMDell—ذو التصميم صغير الحجم**

<span id="page-42-0"></span>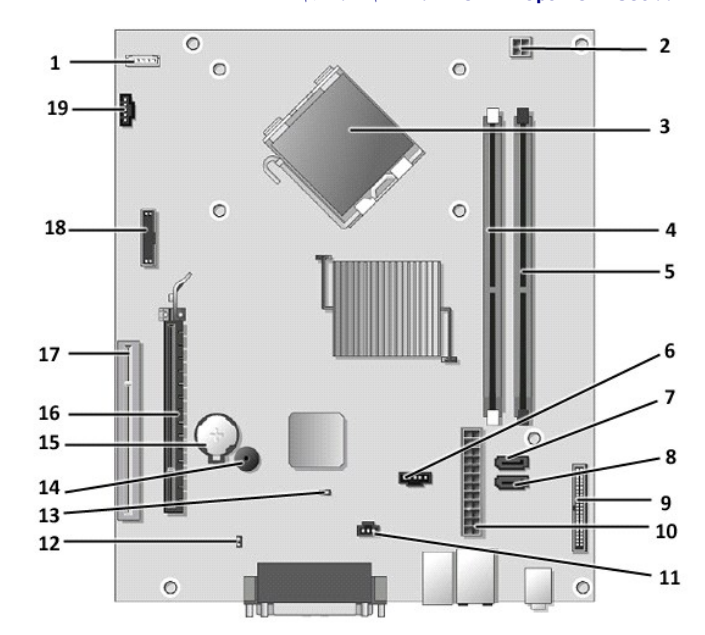

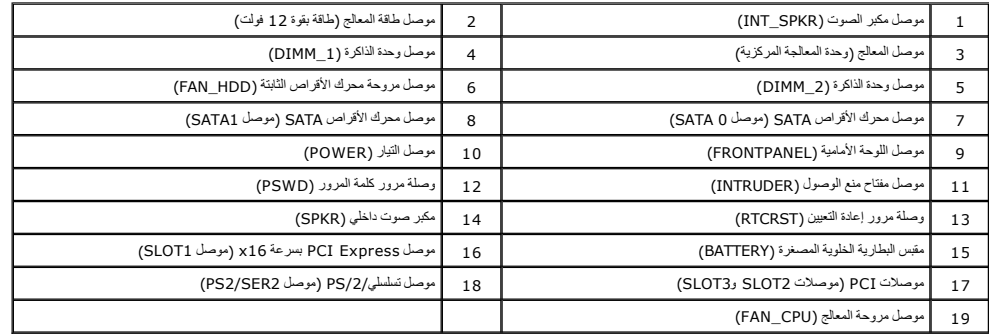

**لوحة النظام**

**دليل خدمة الطراز 380 TMOptiPlex من TMDell—ذو التصميم صغير الحجم**

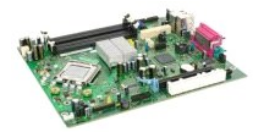

<span id="page-43-0"></span>تطير : قبل المبل الكبيرتر، فم بقراءة مطومات الأمان الواردة مع جهاز الكبيرتر \_ للصحاف المصادف المائل الشرائع المفحة الرئيسية للتوافق مع الإشعارات التنظيمية على المقدم التنظيمية على الإشعارات التنظيمية على الإشعارات التنظيم

# **إزالة لوحة النظام**

- .1 النبع الإجراءات الواردة في قسم <u>قبل العمل داخل الكمبيوتر.</u><br>2 ـ 2 فم باز المسلح صوات الأكر التوانيفية.<br>2 ـ كم بلز اله محرك الأقراض الثانية.<br>3 ـ تم بلز اله بحرك الأقراض الثانية.<br>4 ـ بفضل كا<u>ل ماحكة العراق ،</u> والمعطح.<br>5 ـ
	-
	-
	-
	-
	-

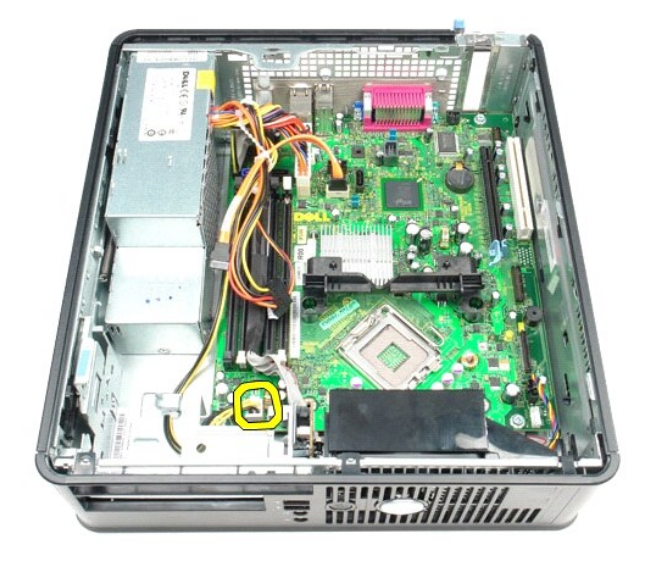

8. قم بفصل كابلات بيانات محركات الأقراص الثابتة ومحرك الأقراص الضوئية عن لوحة النظام.

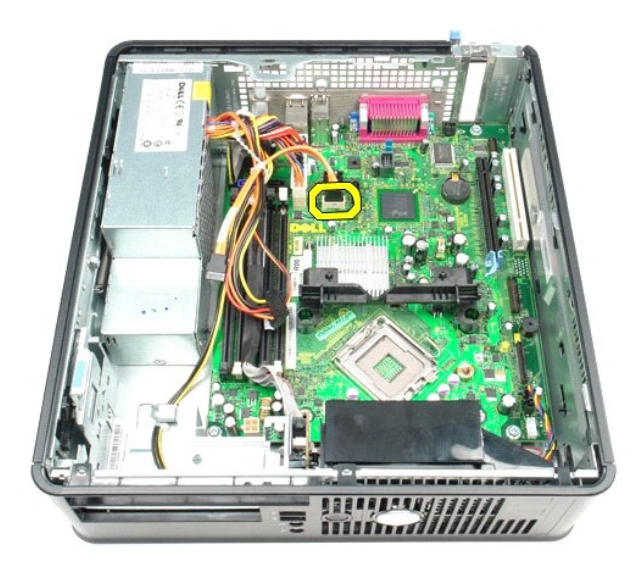

9. قم بفصل موصل الطاقة الرئيسي.

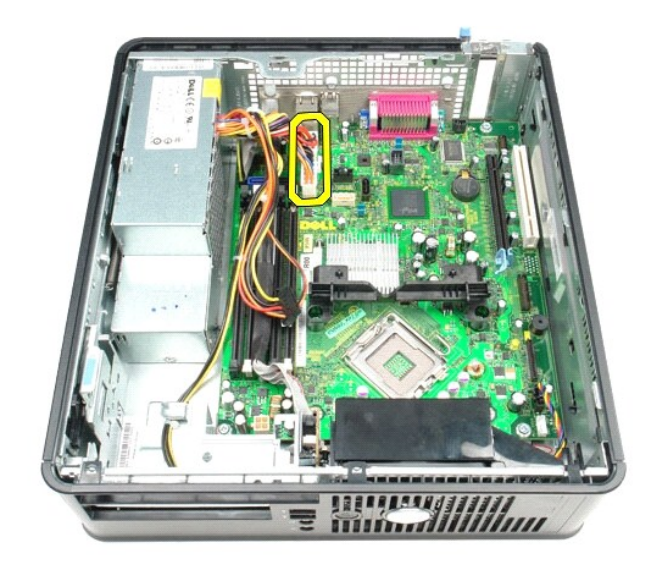

01. قم بإزالة كابل لوحة الإدخال/الإخراج من لوحة النظام.

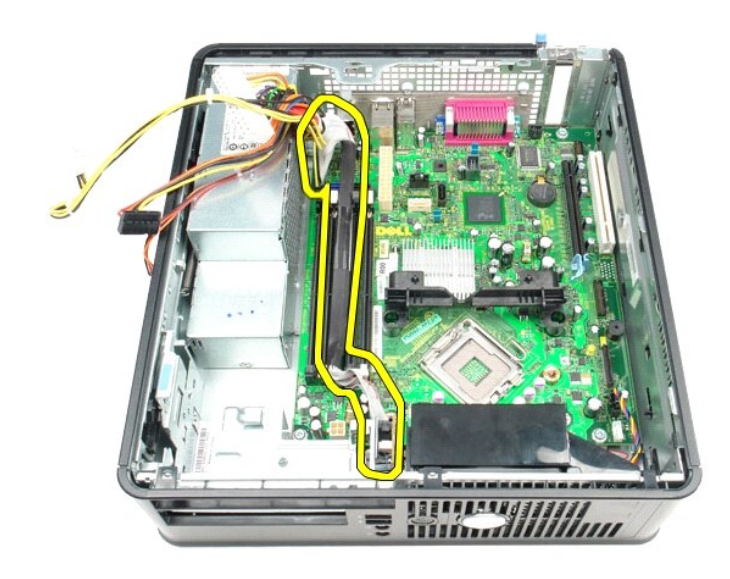

11. قم بفصل كابل مروحة النظام.

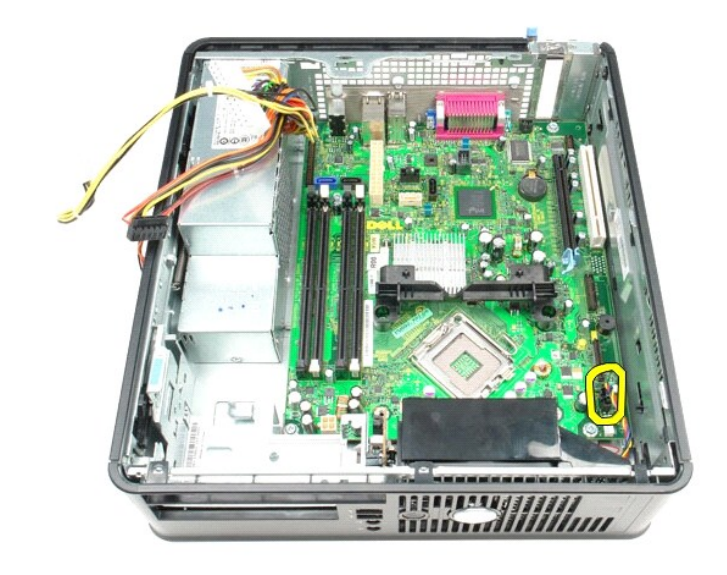

21. قم بفك المسامير اللولبية التي تثبت وحدة امتصاص الحرارة بلوحة النظام.

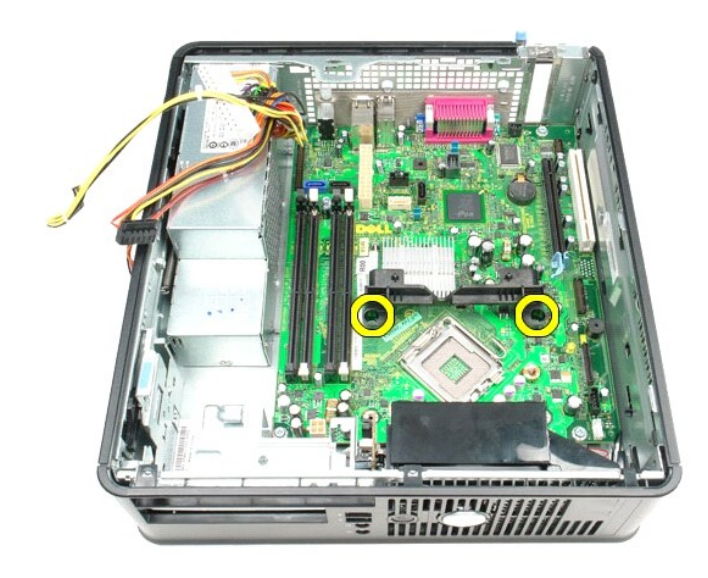

31. قم بإزالة وحدة احتجاز وحدة امتصاص الحرارة.

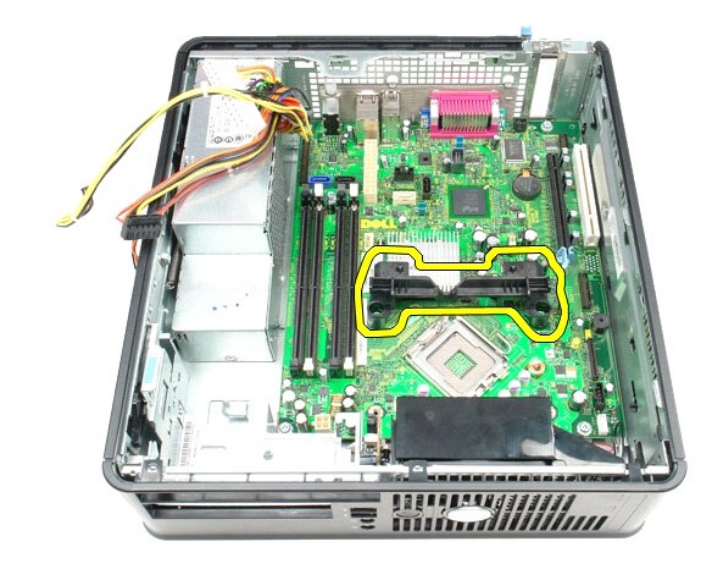

41. قم بفك المسامير اللولبية التي تثبت لوحة النظام بهيكل الكمبيوتر.

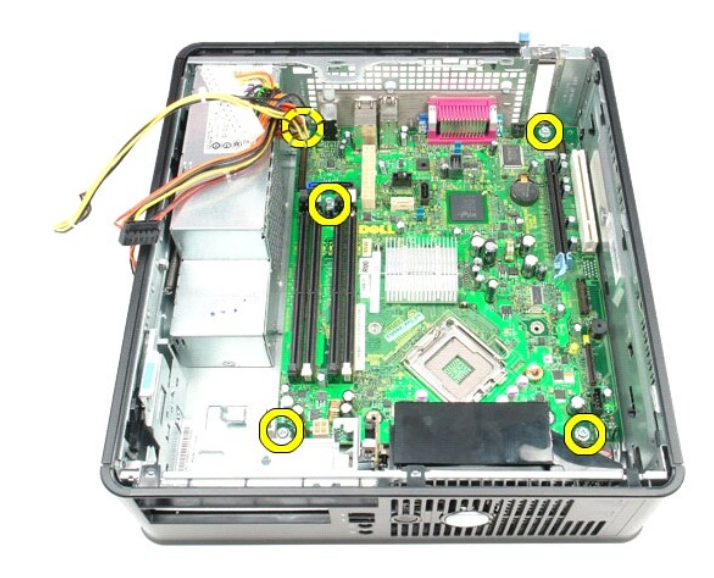

51. قم بإزالة لوحة النظام.

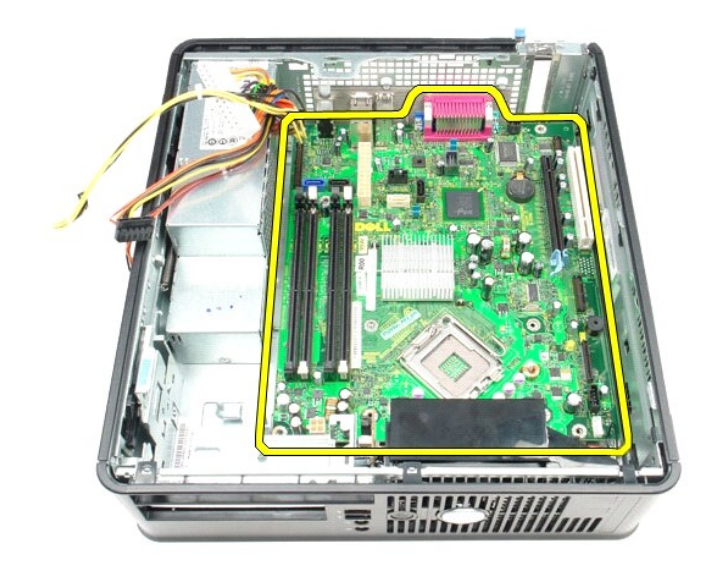

# **إعادة تركيب لوحة النظام**

لإعادة تركيب لوحة النظام ٬قم بتنفيذ الخطوات الواردة أعلاه بترتيب عكسي.

**العمل على جهاز الكمبيوتر دليل خدمة الطراز 380 TMOptiPlex من TMDell—ذو التصميم صغير الحجم**

- [قبل العمل داخل جهاز الكمبيوتر](#page-48-1)
- [الأدوات الموصى باستخدامها](#page-48-2)
- [إيقاف تشغيل جهاز الكمبيوتر](#page-48-3)
- [بعد العمل داخل جهاز الكمبيوتر](#page-49-0)

#### <span id="page-48-1"></span>**قبل العمل داخل جهاز الكمبيوتر**

<span id="page-48-0"></span>استعن بإرشادات الأمان التالية للمساعدة على حماية جهاز الكمبيوتر من المساعدة كانك المساعدة الشخصي مالم تمانك المساعدة والشخص كل إجراء وارد بهذه الوثيقة توفر الشروط الثالية:

- 
- 
- **ه** قيامك بإجراء الخطوات الواردة في <u>ال</u>عمل <u>على جهاز الكمبيوتر.</u><br>ها قراءة معلومات الأمان الواردة مع جهاز الكمبيوتر .<br>ه | مكانية إعادة تركيب أحد المكونات أو \_\_ في حالة ثمرانه بصورة منفصلة ــــ تركيبه من خلال تنفيذ إجراء
- تطير ، فيل الصل داخل جهز التهيير .. فم قبل الأمير المراردة مع جهاز الكبير على الشرك المعامل المعامل المن المن القادم القادم المعلمة الرئيسية للتوافق مع الإشعارات التظيمية على الموقع المؤقع المناسب التنظيمية على الموقع الم
	- **تنبيه :لا يجب إجراء إصلاحات في جهاز الكمبيوتر إلا بواسطة فني خدمة معتمد .لا يغطي الضمان أي تلف ناتج عن أعمال صيانة غير معتمدة من قِبل Dell.**
	- **تنبيه :لتجنب تفريغ شحنة الكهرباء الإستاتيكية ٬قم بعزل نفسك أرضيًا باستخدام شريط معصم خاص بالعزل الأرضي أو لمس سطح معدني غير مطلي مثل الموصل الموجود على الجزء الخلفي لجهاز الكمبيوتر بشكل دوري.**
- تنيه. تعلل مع المكونات والطاقات بحذر. لا تلمس المعام المعامل المعامر المعامر من المعامل المعامل المعامل المعامل المعامل المعامل المعام المعالج من الأطراف وليس من الأطراف وليس من الأطراف وليس من الأطراف وليس من الأسنان<br>الخ
- تنيه. عنما تقو بفصل أحد الكابلات، فم بسحبه من الموصل أو لساس المعامل المعامل المساسم المعامل المعامل المعامل المسامع المعاملات المنظم على أسنة القفل للداخل فبل فسألف المنافس المنافس المنافس المسامع المسامع المسامع المسامع
	- **ملاحظة:** قد تظهر ألوان جهاز الكمبيوتر الذي بحوزتك وبعض المكونات المحددة مختلفة عما هو موضح في هذا المستند .

لتجنب تعرض جهاز الكمبيوتر للتلف ٬قم بتنفيذ الخطوات التالية قبل بدء العمل داخل جهاز الكمبيوتر .

- 1. تأكد من استواء سطح العمل ونظافته لتجنب تعرض الغطاء للخدش . 2. قم بإيقاف تشغيل جهاز الكمبيوتر (انظر إ[يقاف تشغيل جهاز الكمبيوتر](#page-48-3)) .
- 
- **تنبيه :لفصل كابل شبكة ٬قم أولا ًبفصل الكابل من جهاز الكمبيوتر ٬ثم قم بفصله من جهاز الشبكة.**
	-
- 3. قم بفصل جميع كابلات الشبكة من جهاز الكمبيوتر . 4. قم بفصل جهاز الكمبيوتر وجميع الأجهزة المتصلة به من مآخذ التيار الكهربائي . 5. اضغط مع الاستمرار على زر الطاقة أثناء فصل الكهرباء عن النظام من أجل تأريض لوحة النظام .
	- .<br>.6 قم بازالة [الغطاء](file:///C:/data/systems/op380/ar/SM/SFF/cover.htm)
		-

تنيه. قبل لمن أي من المكونت الناظية لجهاز الكبيرتر، قم بترل نفسك أرضاض من ناشر على الموجود من المساح المست المساح المس المسلم المسلم معنى غير مطلي من وقت الى المسلم معنى غير مطلي من وقت الى<br>أخر لتبد الكهرباء الإستتكية، وا

#### **الأدوات الموصى باستخدامها**

قد تتطلب الإجراءات الواردة في هذا المستند توفر الأدوات التالية:

- <span id="page-48-2"></span>مفك صغير مستوي الحافة
- <span id="page-48-3"></span>
- ه مفك فيليبس<br>• مخطاط بلاستيكي صغير<br>• وسيطة خاصة ببرنامج تحديث Flash BIOS
- 

#### **إيقاف تشغيل جهاز الكمبيوتر**

**تنبيه :لتفادي فقد البيانات ٬قم بحفظ جميع الملفات المفتوحة وإغلاقها وإنهاء جميع البرامج المفتوحة قبل إيقاف تشغيل جهاز الكمبيوتر.**

1. قم بإيقاف تشغيل نظام التشغيل :

**في نظام التشغيل RVista Windows:**

انقر فوق **Start )̳ (┘ꜜ** ٬ثم انقر فوق السهم الموجود في الركن السفلي الأيسر من قائمة **Start )̳ (┘ꜜ**كما هو موضح أدناه ٬ثم انقر فوق **Down Shut )إيقاف التشغيل)**.

#### 

- **في نظام التشغيل XP ®Windows :**
- انقر فوق **Start )̳** ¬**(┘ꜜComputer Off Turn )إيقاف تشغيل الكمبيوتر)**¬ **Off Turn )إيقاف التشغيل)** .

يتوقف جهاز الكمبيوتر عن العمل بعد انتهاء عملية إيقاف تشغيل نظام التشغيل.

2. تأكدمن إيقك تشغيل جهاز الكمبيرتر وجعيع الأجهزة المتصلة به في حالة عدم إيقاف المتحاشر المتعاشا الشعار المتصل التشغيل اضطمع الاستمرار على زر الطاقة لمدة 6 ثوان تتريبًا لإيقاف تشغيل المستفرق المستمران على زر الطاقة لمدة 6

## <span id="page-49-0"></span>**بعد العمل داخل جهاز الكمبيوتر**

بعد استكمال أي من إجراءات إعادة التركيب ٬تأكد من توصيل الأجهزة الخارجية والبطاقات والكابلات قبل تشغيل جهاز الكمبيوتر.

1. أعد تركيب [الغطاء](file:///C:/data/systems/op380/ar/SM/SFF/cover.htm).

# **تنبيه :لتوصيل كابل شبكة ٬قم أولا ًبتوصيل الكابل بجهاز الشبكة ٬ثم توصيله بجهاز الكمبيوتر.**

- 
- -
- .2 \_ قم بئرصيل أية كلالات فاتف أو شبكة بجهاز الكمبيوتر.<br>3 \_ قم بنوصيل جهاز للكبيوتر رجميع الأجهزة المتصلة بالمأخذ الكهربائية الخاصة بها.<br>.4 \_ قم بتشغيل جهاز الكمبيوتر وجميع الأجهزة المتصلة بالمأخذ الكهربائية الخاصة [Dell](file:///C:/data/systems/op380/ar/SM/SFF/diags.htm) D